# PROVINCIA DE RÍO NEGRO

# CONSEJO FEDERAL DE INVERSIONES

# DESARROLLO DE UN SISTEMA DE INFORMACIÓN GEOGRÁFICO WEB PARA EL MINISTERIO DE SALUD DE RÍO **NEGRO**

INFORME FINAL

OCTUBRE DE 2019

**SORAYA VIOLINI PABLO ZADER**

# ÍNDICE GENERAL

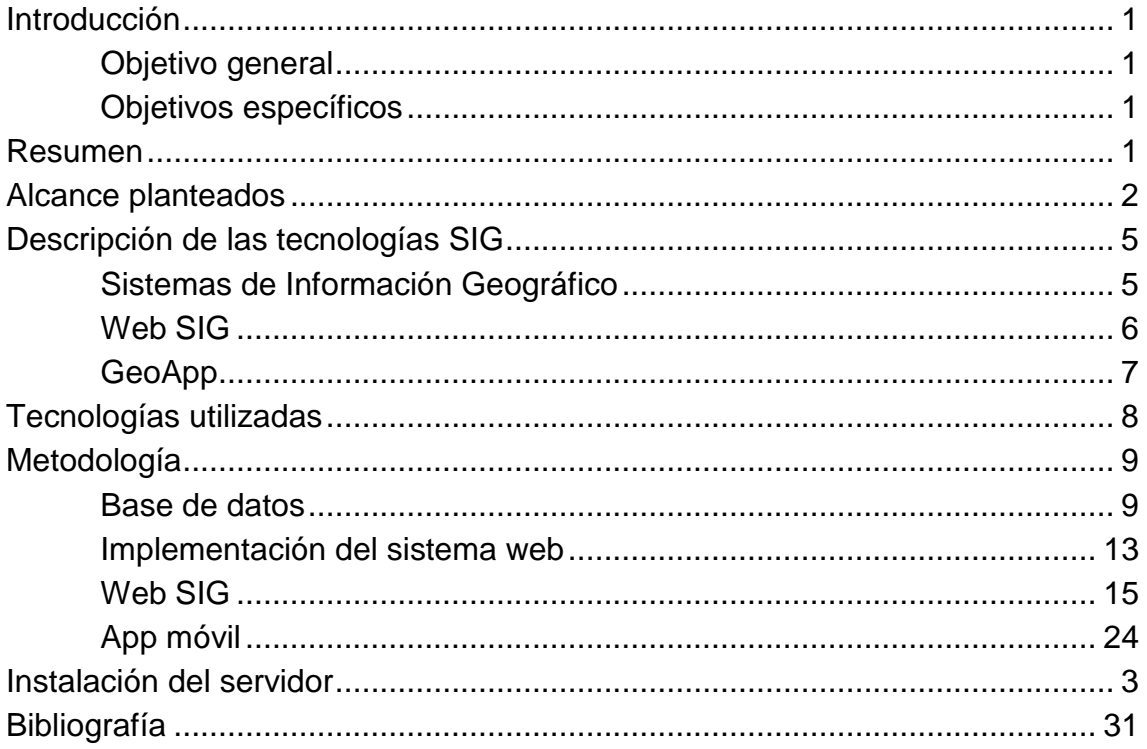

# **ÍNDICE DE FIGURAS**

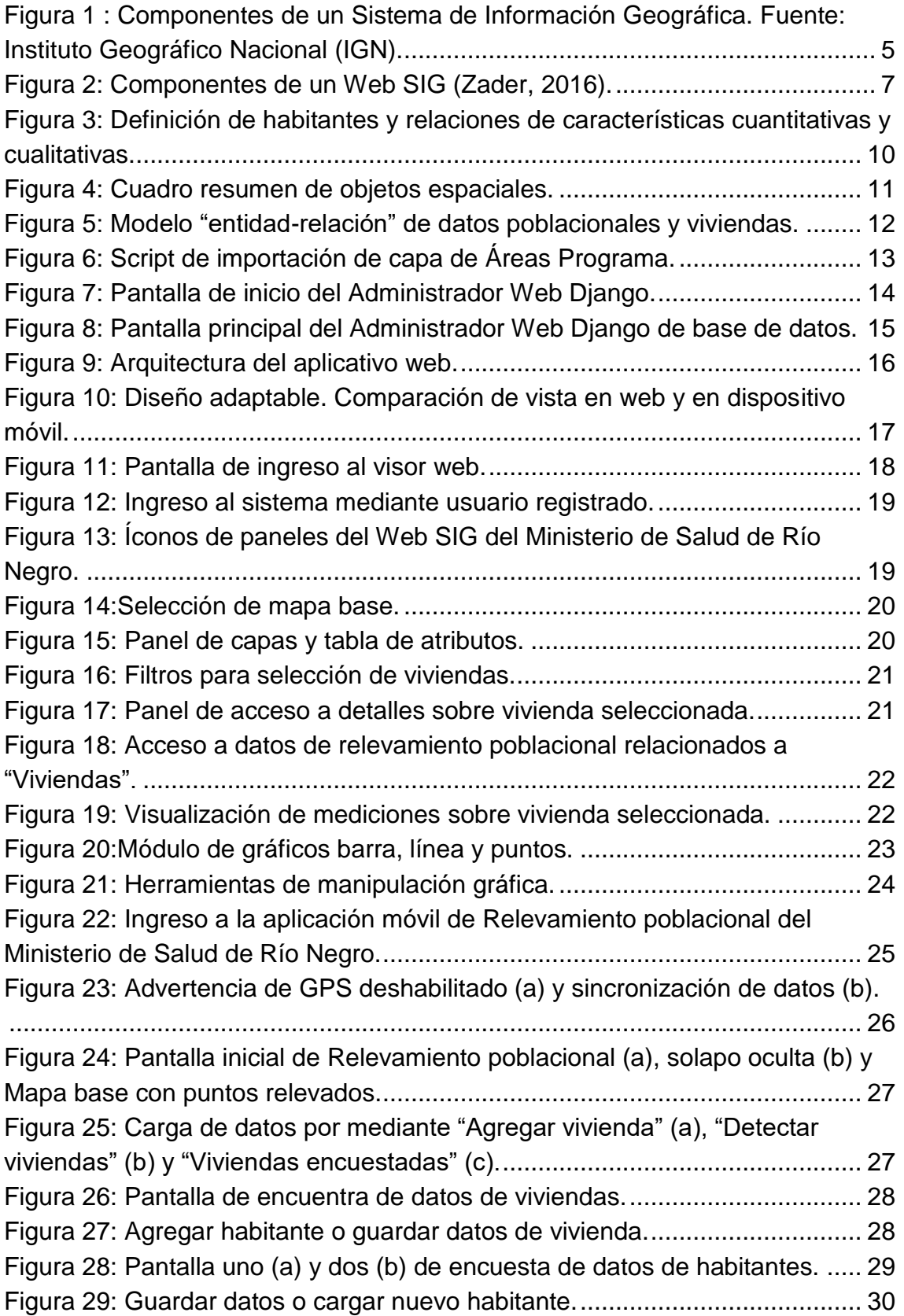

# **ÍNDICE DE ANEXOS**

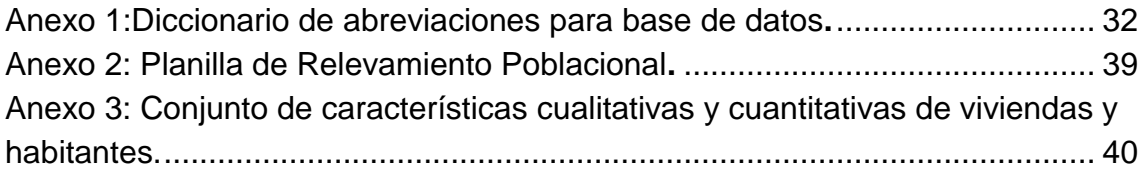

### **1. RESUMEN**

En el marco del proyecto "Desarrollo de un sistema de Información geográfico Web para el Ministerio de Salud de Río Negro" se presenta el informe final, describiendo el trabajo realizado por el equipo para llevar adelante cada ítem del cronograma y alcanzar los objetivos planteados en una primera etapa de la plataforma SIG para Salud Pública.

### **2. INTRODUCCIÓN**

Las tecnologías de la información y las comunicaciones pueden mejorar potencialmente el sistema de salud, ya que sustentan la aplicación de conocimiento en todos los sectores, dichas tecnologías se usan para mejorar la vigilancia y el registro de enfermedades, brindar una mejor atención de la salud, administrar sus servicios y educar al público.

En Argentina, el uso, visualización y el análisis de información con referencia geográfica es cada vez más utilizada y requerida por los programas nacionales y provinciales de salud y es fundamental como soporte en la toma de decisiones de autoridades y referentes de cada área y programas.

El desarrollo del SIG, tiene como finalidad contribuir al fortalecimiento de las capacidades de análisis epidemiológico de los profesionales e instituciones de salud pública, proveyendo diversos tipos de aplicaciones, proponiendo metodologías, métodos y herramientas eficientes de análisis.

Estas herramientas apoyarán y facilitarán el análisis de situación de salud, el monitoreo y la evaluación de la efectividad de intervenciones que son requeridas para la toma de decisiones y la planeación en salud.

El presente informe, se organiza de la siguiente manera: En primer lugar, se describen los alcances del proyecto, se realiza una breve descripción de las tecnologías que se desarrollaron, así como también un detalle de aquellas que se utilizaron para estos fines y, finalmente, se describe la metodología empleada para resolver e implementar cada una de las mismas, con las respectivas imágenes ilustrativas de los productos finales.

#### **1.1. Objetivo general**

Desarrollar un sistema de información geográfico (SIG) basado en la Web

### **1.2. Objetivos específicos**

- Diseñar e implementar la base de datos espaciales para el Ministerio de Salud de Río Negro.
- Implementar un sistema WEB para acceso a la base de datos y visualizador SIG.
- Generar e incorporar funciones básicas de navegación sobre las capas y filtrado de personalizado de acceso a los datos para las capas predefinidas.
- Desarrollar un módulo de generación de gráficas dinámicas, que se acoplara al sistema web.
- Desarrollar una aplicación móvil para dispositivos Android con funcionalidades de carga y visualización de datos para el usuario de campo.
- Instalar máquinas virtuales y elaborar informes.

# **2. ALCANCE PLANTEADOS**

Diseñar e implementar una base de datos espaciales para el Ministerio de Salud de Río Negro:

- Análisis de la relación analítica y espacial de las capas definidas como "Relevamiento poblacional"
- Creación de un modelo entidad-relación de las capas con los atributos definidos.
- Implementación de la base de datos en PosgreSQL y PostGIS.

Implementar un sistema WEB para acceso a la base de datos y visualizador SIG:

- Autenticación para permitir el acceso restringido a la base de datos.
- Definición de rol de usuario para el uso del sistema y rol de tipo administrador para la modificación de datos.
- Definición de la API para la recuperación y actualización de la información de la base de datos.
- Definición de filtros útiles tanto para la aplicación web como para la aplicación android.
- Implementación de la definición de API con el framework Django.
- Diseño e Implementación de un visor de mapas para la visualización de las capas vectoriales, consulta de información geoespacial, de la información tabulada y de la información de relevamiento
- Implementación de la interfaz de administración de la base de datos, que permite acceder a cada una de las tablas/capas cargados en la base con información organizada por categorías.

 Creación de una página de inicio del sistema que incluye información en forma de texto provista por el cliente y un enlace de acceso al Visor de Mapas.

Generar e incorporar funciones básicas de navegación sobre las capas y filtrado de personalizado de acceso a los datos para las capas predefinidas.

- Implementación de un panel de capas con el listado de capas geoespaciales de tipo punto y polígono.
- Implementación de la función de apagado/encendido de capas en el panel.
- Implementación de la funcionalidad de consulta de información por entidad dibujada en el mapa: polígonos y puntos.
- Implementación de la funcionalidad de visualización de las tablas de atributos de las capas cargadas en el panel de capas.
- Implementación de filtros de viviendas mediante la selección de una fecha de relevamiento, área programa y variable medida en relevamiento a través de la app móvil.
- Incorporación de los mapas base: OSM, ArgenMAP y satelital.
- Implementación de la funcionalidad de "Limpiar".
- Implementación de la función de "Restaurar Zoom".
- $\bullet$  Implementación implícita de la funcionalidad de roles de usuarios.

Desarrollar un módulo de generación de gráficas dinámicas, que se acoplara al sistema web:

- Implementación de 3 tipos de gráficos: barras, líneas y puntos.
- Definición de filtros en la API para obtener la pre visualización de las tablas de la base de datos.
- Implementación de una interfaz para la selección dinámica de tipo de gráficos y columnas de la tabla dada, para la generación del gráfico correspondiente para una vivienda dada en diversas fechas. Cada nuevo gráfico reemplazará al anterior en la visualización. Sin superposición de variables, solo se mostrará una a la vez.
- Acoplamiento en el visor del módulo de gráficos accesible directamente desde un ícono.
- Acoplamiento del módulo de gráficos en la función "Ver Más".
- **·** Incorporación de funciones en el gráfico.

Desarrollar una aplicación móvil para dispositivos Android con funcionalidades de carga y visualización de datos para el usuario de campo:

- Desarrollo de una aplicación móvil para dispositivos Android, de libre descarga. La aplicación permitirá la visualización de las capas vectoriales sobre un mapa y la edición/carga de datos tomados a campo.
- Implementación de modo online y offline. En el primero, los datos tomados se cargarán directamente a la base en caso de que el usuario tenga internet y, en el modo offline, los datos cargados se conservarán y serán actualizados en la base de datos una vez que el móvil se conecte a una red de datos de la empresa de telefonía o mediante wifi.
- Implementación de la seguridad necesaria para su funcionamiento.
- Implementación de funcionalidades de edición de variables y sus variables, habitantes y sus variables.
- Implementación de las funcionalidades de "Viviendas Encuestadas" y "Habitantes Encuestados".
- Implementación de la función "En Mapa".
- Implementación de la función manual "Sincronizar servicio".
- Implementación de la función automática "Sincronizar servicio".
- Incorporación de un panel con la información del usuario logeado en un momento dado.
- Implementación de las funciones "Iniciar sesión" y "Cerrar sesión".
- Implementación de la seguridad mediante token.

Instalar máquinas virtuales y elaborar informes

- $\bullet$  Instalación de un servidor para producción, provisto por el cliente.
- Instalación del sistema en sus componentes web y la app Android.
- Elaboración de documentación sobre la arquitectura y componentes del sistema (api).

Además de estos alcances, se realizaron y/o acordaron, por fuera de contrato, las siguientes tareas:

 Incorporación de mapas topográficos base, en la edición de datos georeferenciados y transparentado de polígonos.

 Implementación de seguridad mediante la incorporación de un servidor web Nginx actuando como proxy y filtrando el acceso por IP a la interfaz de administración y un módulo de seguridad que bloquea al usuario luego de 5 intentos de acceso fallido.

 Implementación de la función de descarga de capas georeferenciadas visibles en el panel con los datos básicos definidos para cada una. La descarga se obtiene en formato ESRI Shapefile.

• Implementación de la función "Capturar Mapa".

- Implementación de una funcionalidad implícita o zoom automático al área de las viviendas filtrada.
- Definición de estilos simples para las capas visibles en el panel y el estilo especializado.
- Implementación de la funcionalidad de "Detectar Viviendas".
- Incorporación de logos e iconos provistos por el cliente, para lograr el diseño estético de la app móvil acorde a lo pedido.

# **3. DESCRIPCIÓN DE LAS TECNOLOGÍAS SIG**

### **3.1. Sistemas de Información Geográfico**

Un Sistemas de Información Geográfica es un conjunto de componentes específicos (Figura 1) que permiten a los usuarios finales crear consultas, integrar, analizar y representar de una forma eficiente cualquier tipo de información geográfica referenciada asociada a un territorio (Tomlin, 1990). La información geográfica va a ser aquella información que tiene algún componente espacial, es decir, una ubicación y, además, una información atributiva que nos detalle más sobre ese elemento en cuestión (IGN).

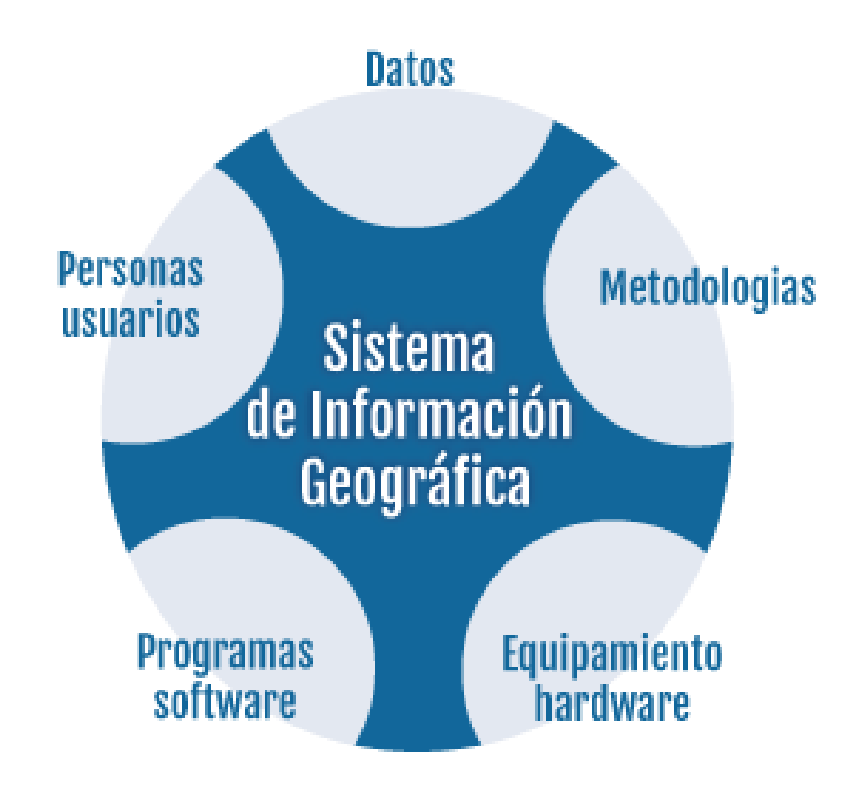

<span id="page-8-0"></span>Figura 1 : Componentes de un Sistema de Información Geográfica. Fuente: Instituto Geográfico Nacional (IGN).

El uso de este tipo de sistemas facilita la visualización de los datos obtenidos en un mapa, con el fin de reflejar y relacionar fenómenos geográficos de cualquier tipo, desde mapas de carreteras hasta sistemas de identificación de parcelas agrícolas o de densidad de población. Además, permiten realizar las consultas a esta base de datos geográfica y representar los resultados en entornos web y dispositivos móviles de un modo ágil e intuitivo, con el fin de resolver problemas complejos de planificación y gestión, conformándose como un valioso apoyo en estas tareas (Olaya, 2014).

#### **3.2. Web SIG**

.

Los datos espaciales pueden ofrecerse a través de una red de la misma manera que se ofrecen otro tipo de datos (Milson, 2012). La tecnología SIG Web ha abierto nuevos caminos para difundir, compartir, visualizar y procesar la información espacial en Internet, proporcionando un bajo costo y entregando productos de mapas a los usuarios, de manera eficiente (Brito, 2015).

Las ventajas de llevar un SIG a la Web o del Web Mapping, son muchas; mientras que un SIG de escritorio se orienta principalmente a usuarios especializados, un navegador web hace que la visualización y actualización de la información lleguen a un público diferente, pudiendo incorporar el uso habitual de estas herramientas (Milson, 2012).

Complementario a esto, los Web SIG (Figura 2) no requieren de un software específico y tienen independencia del sistema, mantienen la información actualizada en tiempo real, potencian el trabajo colaborativo y pueden ser desarrollados a medida de los usuarios, ampliando el uso de estas aplicaciones (Zader, 2016).

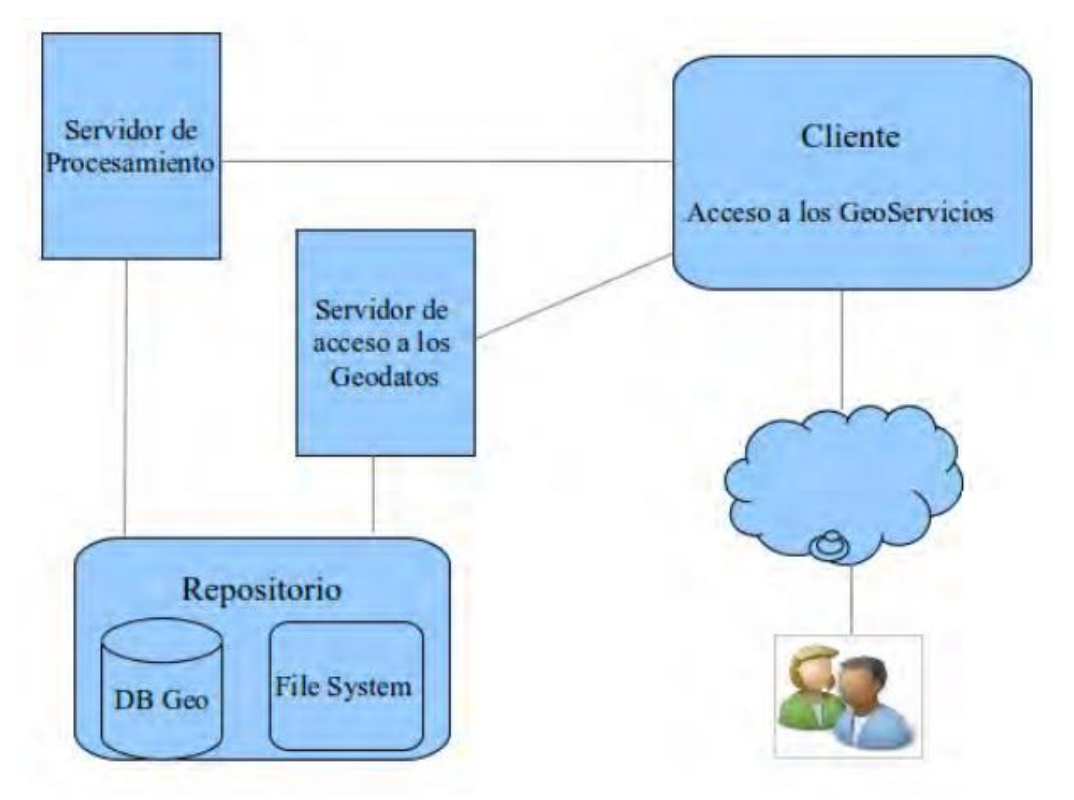

Figura 2: Componentes de un Web SIG *(Zader, 2016)*.

### <span id="page-10-0"></span>**3.3. GeoApp**

Las aplicaciones móviles, son programas informáticos diseñados para ofrecer servicios en todo tipo de dispositivos móviles. Esto facilita el hecho de realizar determinadas funciones rápidamente y acceder a información optimizada para lectura en pantallas de distintas dimensiones (Serna, 2016).

Muchas de estas aplicaciones son desarrolladas aprovechando otras aplicaciones o funciones que los Smartphone o Tablet traen ya incorporados en forma general, como es el caso del GPS. Hoy en día, todos los dispositivos, de cualquier gama, incluyen GPS para poder determinar una localización sobre el mapa.

Un sistema de geolocalización es una solución de la tecnología de la información que determina la ubicación de un objeto en un entorno físico (Beltrán, 2016). Conocer la localización geográfica de forma automática, es cada vez más usual y necesario en muchos aspectos de la vida de las personas. Existe una amplia variedad de posibilidades que ofrecen estos sistemas (Beltrán, 2014), los servicios de software de geolocalización se utilizan para apoyar los objetivos del negocio de las empresas públicas y privadas (Beltrán López, 2012).

Las aplicaciones desarrolladas para la recolección y georreferenciación de los datos, específicamente, permiten acceder a información sobre las

personas y su medio ambiente en tiempo real y de una forma fácil y rápida. El conjunto de estas herramientas y posibilidades, se han convertido en fundamental para generar una visión integral de los fenómenos de GeoSalud con mayor detalle para el análisis y visualización de lo que ocurre en un espacio determinado (Romero, 2009).

# **4. TECNOLOGÍAS UTILIZADAS**

Los desarrollos del sistema se realizaron en base al uso de tecnologías libre.

- $\checkmark$  Python y Java: lenguaje de desarrollo.
- $\checkmark$  PostgreSQL y PostGIS: gestor de base de datos.
- $\checkmark$  OpenLayers: tecnología webgis.
- $\checkmark$  GeoDjango: framework de desarrollo.
- $\checkmark$  Ubuntu Server: sistema Operativo del servidor.
- $\checkmark$  Nginx: servidor web/proxy.
- $\checkmark$  docker: despliegue de aplicaciones.

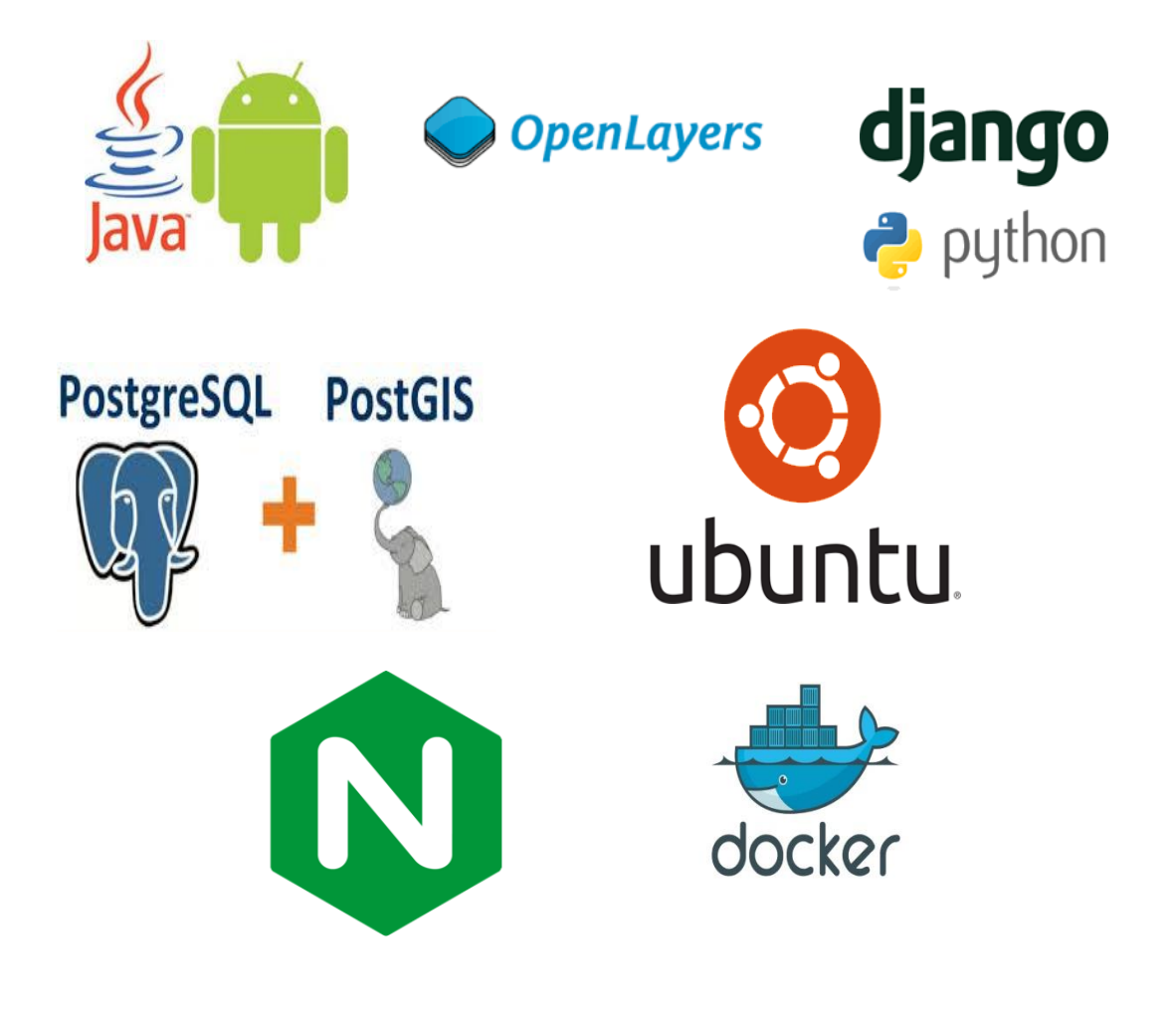

## **5. METODOLOGÍA**

Se entregan los códigos del sistema web como appSaludRNs y de la app móvil APP\_Movile\_docs con toda la documentación pertinente. Para acceder a la documentación técnica de la API, deberá realizarlo por IP del sistema/docs y a la de app móvil abriendo el archivo Index.html.

### **5.1. Base de datos**

### **5.1.1. Definición y normalización de los datos**

Para el diseño de la estructura y relaciones de la base de datos espacial del Ministerio de Salud de Río Negro, se concretaron numerosas reuniones con los representantes del mismo con el fin de definir los datos que integrarían dicha base. Debe mencionarse aquí, que esta tarea se extendió mucho más de lo esperado ya que se presentaron más capas de información de las cuatro que habían sido acordadas en un principio.

Con la modificación de este requerimiento, se realizó el análisis, normalización y se creó un diccionario (Anexo I) para las 43 tablas de información de diversas dependencias del Ministerio y, se acordó, teniendo en cuenta la limitación de tiempos, el desarrollo del proyecto para un conjunto de datos reducido, pero con la posibilidad de ampliación de la base en un futuro. De esta forma, las capas geográficas que definirán la base de datos serán: Departamentos, CAPS, Uresa, Ministerio, Hospitales, Parajes, Zonas Sanitarias, Áreas programa y Viviendas más el siguiente conjunto de tablas relacionadas y sus relaciones (Figura 3) derivadas de la planilla "Relevamiento poblacional" (Anexo II).

385 # Definición de habitantes y sus relaciones<br>386<br>387 ## Características Cualitativas de habitant ## Características Cualitativas de habitantes - Descripción: características Cualitativas (CCl) de habitantes 389 390<br>391<br>392<br>393<br>394<br>395<br>396 - Tabla: \*\*OualitCInhabitant\*\*/CClHabitantes  $\begin{array}{r} 397 \\ 398 \\ 399 \\ 400 \\ 401 \\ 402 \\ 403 \\ 404 \\ 405 \\ 406 \\ 407 \end{array}$ | nombre<br>| clasificación encuestas - PKEY: \*\*`id`\*\*  $E$  FKFY: - \*\*'poll\_type'\*\*: referencia a una encuesta, de tipo (\*\*poll\_type\_id\*\*): - PollType  $408$ <br> $408$ <br> $409$ <br> $410$ <br> $411$ <br> $412$ ## Mediciones CCL habitantes - Descripción: relación muchos a muchos entre cclHabitantes<br>(\*\*qualitCInhabitant\*\*) y Habitantes (\*\*Inhabitant\*\*) - Tabla: \*\*QualitCInhabitantMeasurements\*\*/MedCClHabitantes  $412$ <br> $413$ <br> $414$ <br> $415$ | requerido | Descripción | Campo | Tipo  $416$ - 1 -------- 1  $417$  $\begin{tabular}{l|c|c|c|c|c} \multicolumn{3}{c|}{417 & $\quad$i d^*$ & $\quad$i int & $\quad$i s$ \\ \multicolumn{2}{c|}{418 & $\quad$date & $\quad$i date (dd/mm/yyyy)$ & $\quad$i s$ \\ \multicolumn{2}{c|}{419 & $\quad$i nhabitant\_nbjs & $\quad$i *`[inhabitant\_id]^{**}$ & $\quad$i s$ \\ \end{tabular}$ I fecha |<br>| IDs de habitantes | qc\_inhabitant\_objs | \*\*[qc\_inhabitant\_id]\*\*<br>| los habitantes |<br>| 421 | qc\_inhabitant\_value | \*\*qc\_inhabitant\_val\_id\*\* | 51<br>| qc\_inhabitant\_val\_id\*\* | 51<br>| cualitativa | | características cualitativas de | valor de la característica  $422$ <br> $423$ <br> $424$  $-$  PKEY: \*\*`id`\*\* 424<br>425<br>426<br>427<br>428  $-$  FKEY: - \*\*'inhabitant'\*\*: referencias a los habitantes, de tipo (\*\*[inhabitant\_id]\*\*):  $\begin{array}{c} 4\,4\,9\,0\\ 4\,4\,3\,1\\ 4\,4\,3\,3\\ 4\,4\,3\,5\\ 4\,4\,3\,5\\ 4\,4\,4\,7\\ 4\,4\,4\,4\\ 4\,4\,4\,4\\ 4\,4\,4\,4\\ 4\,4\,4\,5\\ 4\,4\,4\,6\\ 4\,4\,4\,6\\ 4\,4\,5\,5\\ 4\,5\,5\,6 \end{array}$  $-$ Tnhabitant - \*\*`qc\_inhabitant`\*\*: referencias a las características cualitativas de<br>los habitantes, de tipo (\*\*[qc\_inhabitant\_id]\*\*): - QualitCInhabitant - \*\*`qc\_inhabitant\_value`\*\*: referencia a un valor de característica<br>cualitativa del habitante, de tipo (\*\*qc\_inhabitant\_val\_id\*\*): - QualitCInhabitantValue **## Valores CCL habitantes** - Descripción: valores posibles de cada CCl de habitantes - Tabla: \*\*QualitCInhabitantValue\*\*/ValCClHabitantes - PKEY: \*\*`id`\*\*  $E = E K E V$ 457<br>458<br>458<br>459<br>460 - \*\*`qc\_inhabitant`\*\*: referencia a una característica cualitativa del<br>habitante, de tipo (\*\*qc\_inhabitant\_id\*\*): 450 - Qualit<br>Crhata (1998) - Qualit<br>Crhata (1998) - Alexandre Crhata (1998) - Alexandre Crhata (1998) - Alexandre Crhata (1999) - Alexandre Crhata (1999) - Alexandre Crhata (1999) - Alexandre Crhata (1999) - Alexandre Crh - Qualit@Inhabitant ## Caracteristicas Cuantitativas de habitantes - Descripción: características Cuantitativas (CCn) de habitantes - Tabla: \*\*QuantiCInhabitant\*\*/CCnHabitantes Descripcion<br>----------------------------<br>id autoincrement \*\*django\*\*<br>abreviatura | apreviatura<br>| name<br>| clasificación encuesta = \*\*'poll\_type'\*\*: referencia a una encuesta, de tipo (\*\*poll\_type\_id\*\*): ## Mediciones de Canacterísticas Cuantitativas de babitantes 483<br>484<br>485<br>486<br>487 - Descripción: relación muchos a muchos entre ccnHabitantes<br>(\*\*QuantiCInhabitant\*\*) y habitantes (\*\*Inhabitant\*\*) 487<br>488<br>489<br>490 - Tabla: \*\*QuantiCInhabitantMeasurements\*\*/MedCCnhHabitantes | requerido | Descripción 491 492 493  $494$ |<br>| inhabitant\_objs | \*\*[inhabitant\_id]\*\* | Si | IDs de habitantes 495 - PKEY:  $**$  id'\*\*  $\frac{498}{499}$ 499<br>500<br>501<br>502<br>503 - \*\*'inhabitant'\*\*: referencias a los habitantes, de tipo<br>(\*\*[inhabitant\_id]\*\*):  $-$ Tnhabitant i., ja - innautant<br>\*\*\*Qc\_inhabitant\_id<sup>\*\*\*</sup>: referencias a las características cuantitativas<br>de los habitantes, de tipo (\*\*[qc\_inhabitant\_id]\*\*):  $\frac{505}{506}$  $\frac{500}{508}$ - QuantiCInhabitant

<span id="page-13-0"></span>Figura 3: Definición de habitantes y relaciones de características cuantitativas y cualitativas.

Los objetos geográficos, adoptan el Sistema de Coordenadas EPSG 4326 y las geometrías puntos y polígonos según corresponda. En la Figura 4, se muestra un cuadro resumen de las capas con una breve descripción y la especificación de la geometría de cada una, adaptado del catálogo de objetos espaciales de IDERA (Infraestructura de Datos Espaciales de la República de Argentina) a los datos propios del Ministerio.

| <b>OBJETOS ESPACIALES</b>  |                     |                  |                                                                                                    |  |  |  |  |  |  |  |
|----------------------------|---------------------|------------------|----------------------------------------------------------------------------------------------------|--|--|--|--|--|--|--|
| <b>SUBCLASE</b>            | <b>OBJETO</b>       | <b>GEOMETRÍA</b> | <b>DEFINICIÓN</b>                                                                                                    |  |  |  |  |  |  |  |
| <b>FRONTERAS Y LIMITES</b> | Departamentos       | Polígono         | División político administrativa<br>de segundo orden.                                                                                                    |  |  |  |  |  |  |  |
|                            | Localidades/Parajes | Punto            | División político administrativa<br>de tercer orden.                                                                                                    |  |  |  |  |  |  |  |
|                            | Viviendas           | Punto            | Construcción destinada a<br>ofrecer refugio y habitación a<br>las personas.                                                                                                    |  |  |  |  |  |  |  |
| <b>SALUD</b>               | Hospitales          | Punto            | Construcción destinada a la<br>asistencia de personas.                                                                                                    |  |  |  |  |  |  |  |
|                            | <b>CAPS</b>         | Punto            | Centros de atención primaria<br>que brindan asistencia<br>sanitaria a la población.                                                                                                    |  |  |  |  |  |  |  |
|                            | Areas programa      | Polígono         | Unidad mínima de<br>organización sanitaria.<br>delimitada geográficamente<br>con una estructura de<br>conducción de todos los<br>recursos disponibles para la<br>atención de una población.                          |  |  |  |  |  |  |  |
|                            | Zonas sanitarias    | Polígono         | Nivel de regionalización<br>sanitaria intermedia que integra<br>y coordina un conjunto de<br>áreas programas relacionadas<br>geográficamente con el fin de<br>optimizar recursos, atención y<br>resultados de salud. |  |  |  |  |  |  |  |
|                            | <b>URESA</b>        | Punto            | Unidad regional de<br>epidemiología y salud<br>ambiental                                                                                                    |  |  |  |  |  |  |  |
|                            | Ministerio          | Punto            | Órgano en que se divide la<br>Administración Pública, para<br>llevar adelante las políticas del<br>gobierno de Río Negro en el<br>área de salud                                                                      |  |  |  |  |  |  |  |

<span id="page-14-0"></span>Figura 4: Cuadro resumen de objetos espaciales.

### **5.1.2. Diseño de estructura y relaciones de la base de datos espacial del Ministerio de Salud de Río Negro**

En base al análisis de las relaciones analíticas y espaciales que existen entre las capas de información se definieron las mismas mediante la creación de un modelo "entidad-relación" (Figura 5). De esta manera, se organizó en forma relacional y estructurada, el conjunto de características cuantitativas y cualitativas de viviendas y habitantes (Anexo III).

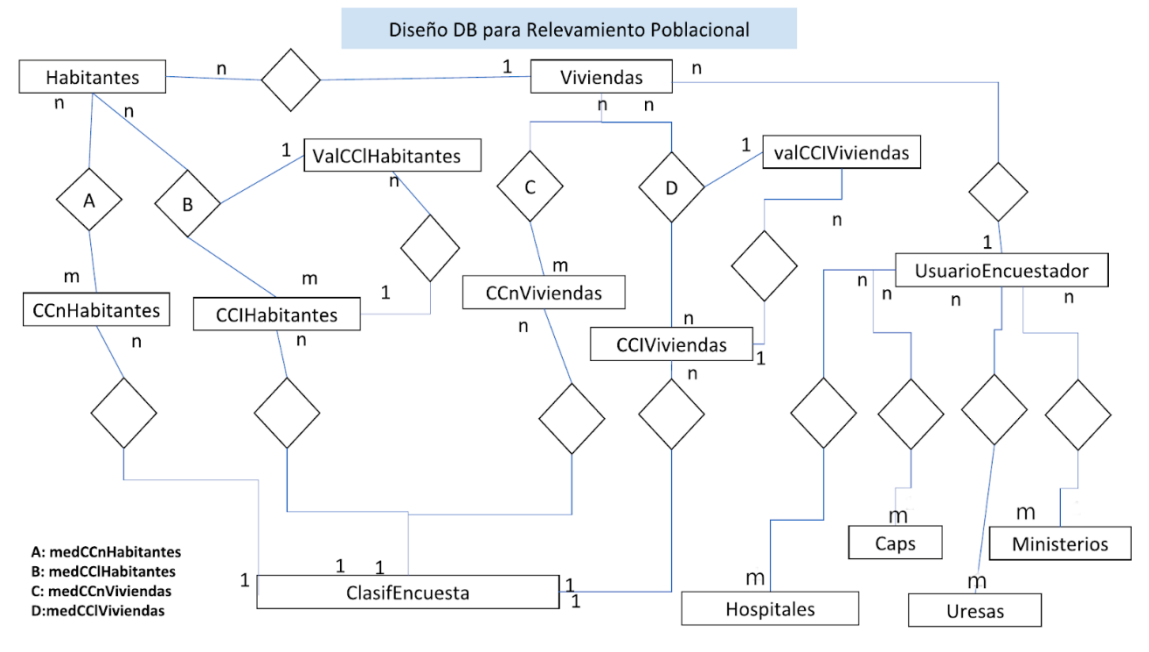

Figura 5: Modelo "entidad-relación" de datos poblacionales y viviendas.

<span id="page-15-0"></span>En un futuro, si el usuario administrador así lo desea, con este diseño de base de datos podrá agregar/modificar/quitar caracteres con la seguridad de que tales modificaciones se verán impactadas a nivel de app móvil.

#### **5.1.3. Implementación de la base de datos**

El modelo resultante fue implementado en el Sistema de Gestión de Bases de Datos de software libre PostgreSQL junto a sus relaciones geográficas con el resto de las capas.

Asimismo, se implementaron un conjunto de rutinas/scripts (Figura 6) de carga masiva de datos para las capas georeferenciadas antes mencionadas y los caracteres cuantitativos y cualitativos (variables), tal cual fueron definidos en el diccionario, antes mencionado. Los mismos, permitirán a los usuarios del sistema, reemplazar masivamente la información, si es que esta es modificada, sin necesidad de agregar un dato a la vez.

```
\perpimport sys
 \overline{2}\overline{\mathbf{3}}from django.db import transaction
 \overline{4}from django.contrib.gis.utils import LayerMapping
 \overline{5}from django.core.management.base import BaseCommand
 -6
 \mathcal{L}from locations.models import AreasProgram
 \overline{8}-9□ class Command (BaseCommand) :
10^{\circ}11Ė
           help = ('Comando para importar poligonos de las Areas Programa desde '
12<sup>°</sup>'archivo shapefile'
13<sub>1</sub>14\overline{\phantom{a}}15<sup>°</sup>16@transaction.atomic
     圕
           def handle(self, *args, **options):
1718
                self.stdout.write(
19
                     self.style.SUCCESS('Iniciando importación de areas programa...'))
20<sub>1</sub>mapping = {'name': 'Nombre', 'geom': 'MULTIPOLYGON'}
21\bf 2223
                path = 'resources/datos_geograficos/AreasPrograma.shp'
    目
24try:
25
                     self.stdout.write(
26self.style.SUCCESS(f'Buscando archivo en {path}'))
27
28
                     lm = LayerMapping(AreasProgram, path, mapping, unique='name')
29
                     lm. save(l)\frac{1}{\Box}30
                except Exception as e:
                     self.stdout.write(self.style.ERROR(e))
31\frac{1}{\Box}_{\rm 32}self.stdout.write(
33
                         self.style.ERROR(f'Error al leer de {path}'))
34
                     sys.exit(1)
35
    目
36
                 self.stdout.write(
37
                      self.style.SUCCESS('Importación exitosa, sin errores. Fin'))
```
Figura 6: Script de importación de capa de Áreas Programa.

#### <span id="page-16-0"></span>**5.2. Implementación de sistema web**

Se implementó el sistema web de administración de la base de datos<sup>1</sup>, mediante el cual el usuario administrador se logea con usuario y clave (Figura 7) y puede manipular la información de dicha base. El acceso al administrador sólo será posible si se ingresan las direcciones IP mediante la edición del archivo local.conf del servidor Ngnix., tal como se muestra en el código, a continuación.

```
sudo nano nginx/config/nginx/conf.d/local.conf
```

```
En el bloque que se muestra se deben agregar los IP:
location \sim \land/admin {
              allow 127.0.0.1;
             allow xxx.xxx.xxx.xxx;
              deny all;
luego, reiniciar el el servidor web, mediante el reinciio del docker 
que implementa al Nginx:
```
1

<sup>1</sup> [https://35.229.125.160/admin;](https://35.229.125.160/admin) user: test; pass: test2019

sudo docker restart appsaludrn nginx 1

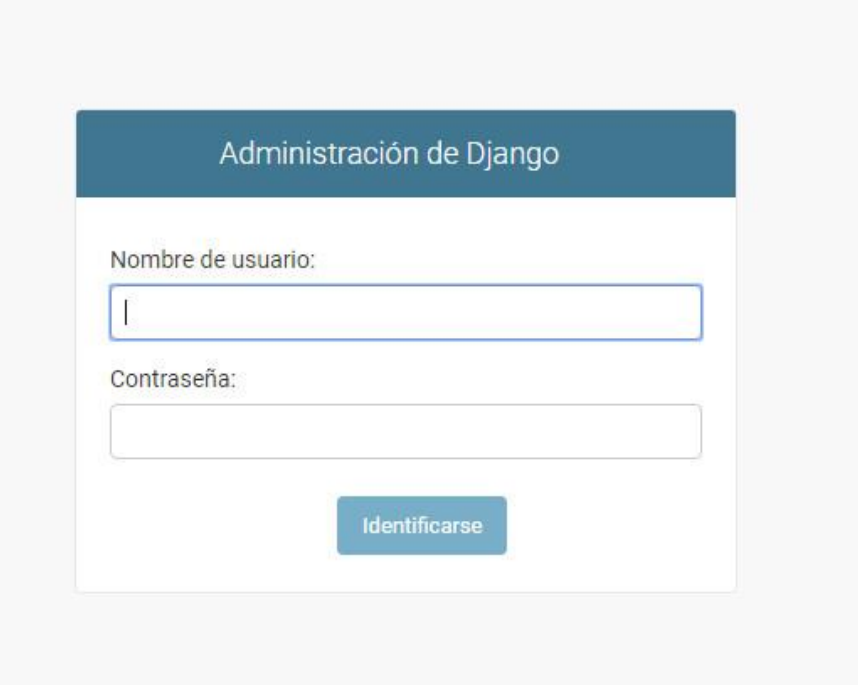

Figura 7: Pantalla de inicio del Administrador Web Django.

<span id="page-17-0"></span>El usuario podrá agregar/editar/eliminar registros de la base de datos (Figura 8). Para esto, se utiliza tecnología de última generación, como docker y geodjango, que permiten optimizar el entorno de ejecución del sistema web haciéndolo, además, portable y de fácil instalación. El sistema completo, se encuentra corriendo en un entorno de desarrollo hasta que se instale en el servidor del cliente (ver punto 6). El acceso a estos desarrollos, no se encuentra disponible para el cliente, actualmente.

#### Administración de Django

Administración de sitio

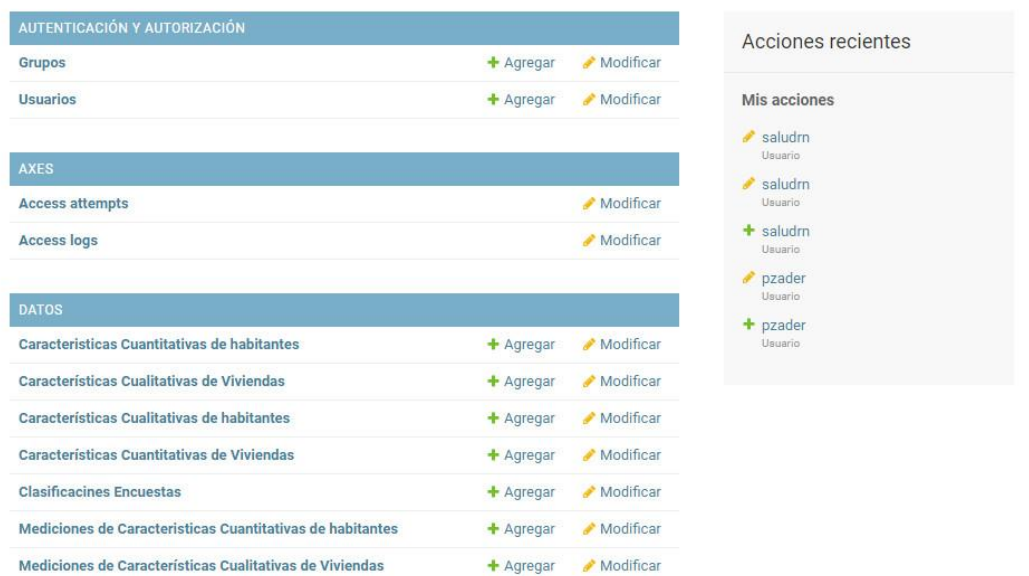

Figura 8: Pantalla principal del Administrador Web Django de base de datos.

<span id="page-18-0"></span>En el administrador del sitio, se podrán agregar los usuarios que tendrán acceso al sistema, usuarios encuestadores y otorgar los permisos necesarios para cada uno. Se podrán agregar datos georreferenciados a las capas cargadas y modificar, agregar, corregir y/o editar las características y mediciones cualitativas y cuantitativas de viviendas y habitantes.

#### **5.3. Web SIG**

#### **5.3.1. Aplicación web**

Para tener acceso a los datos geoespaciales especificados, se generó una aplicación web con funcionalidades básicas, roles definidos de usuario de área programa y ministerio, para el uso del sistema y un módulo de generación de gráficos dinámico, acoplado al mismo.

#### **5.3.2. Arquitectura**

En la Figura 9 se presenta la arquitectura planteada para la IDE implementada, mostrando los distintos componentes de sofware desarrollados, componentes de software externos que se incorporaron a la solución y la forma en que todos ellos se relacionan.

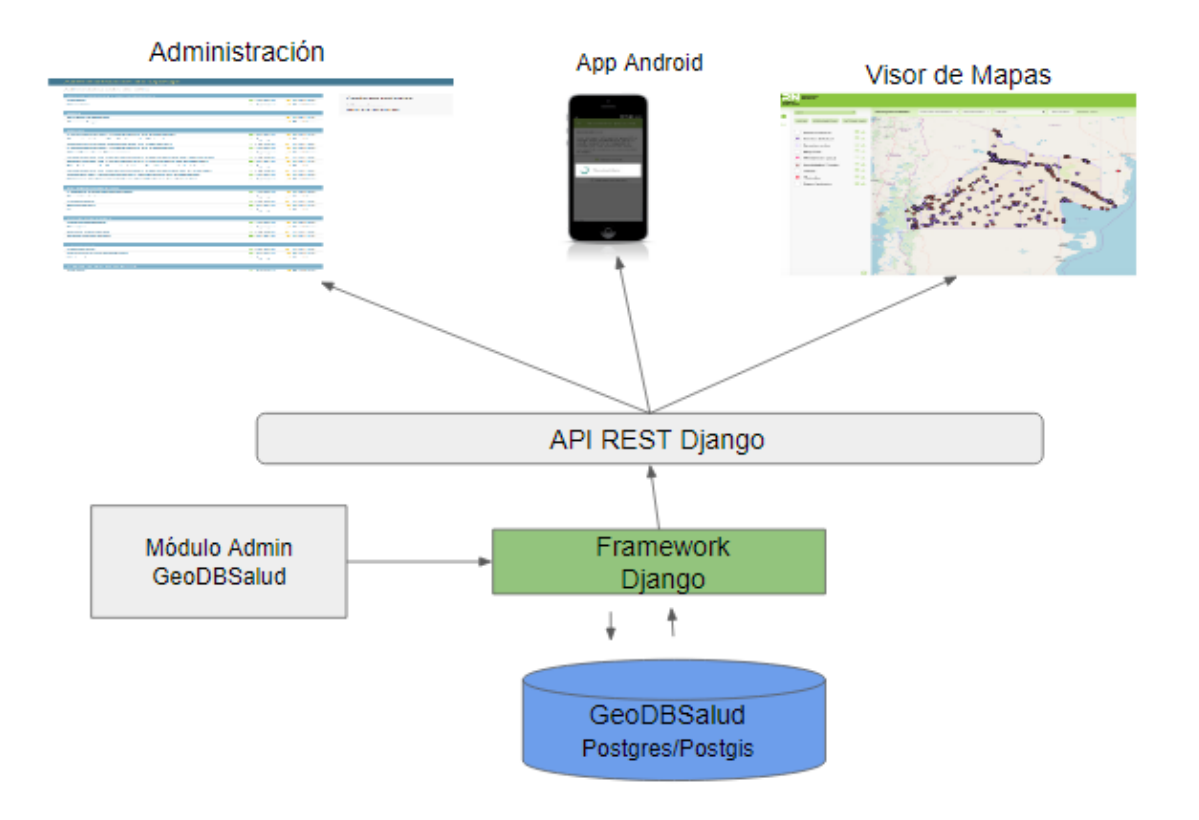

Figura 9: Arquitectura del aplicativo web.

#### <span id="page-19-0"></span>**5.3.3. Visor de mapas**

El visor de mapas permite conocer información sanitaria de la provincia de Río Negro. Las problemáticas sociales y de salud, se verán representadas cartográficamente de forma dinámica, mediante el acceso a la API REST Django, sobre el mapa base satelital de ESRI, mapa base vectorial OpenStreetMap (OSM) y el Argenmap (IGN), pudiéndose aplicar análisis espaciales y estadísticos de la información a través de herramientas SIG, así como también, generar gráficas de estos datos. Asimismo, presenta un diseño responsivo o adaptable a dispositivos móviles (Figura 10).

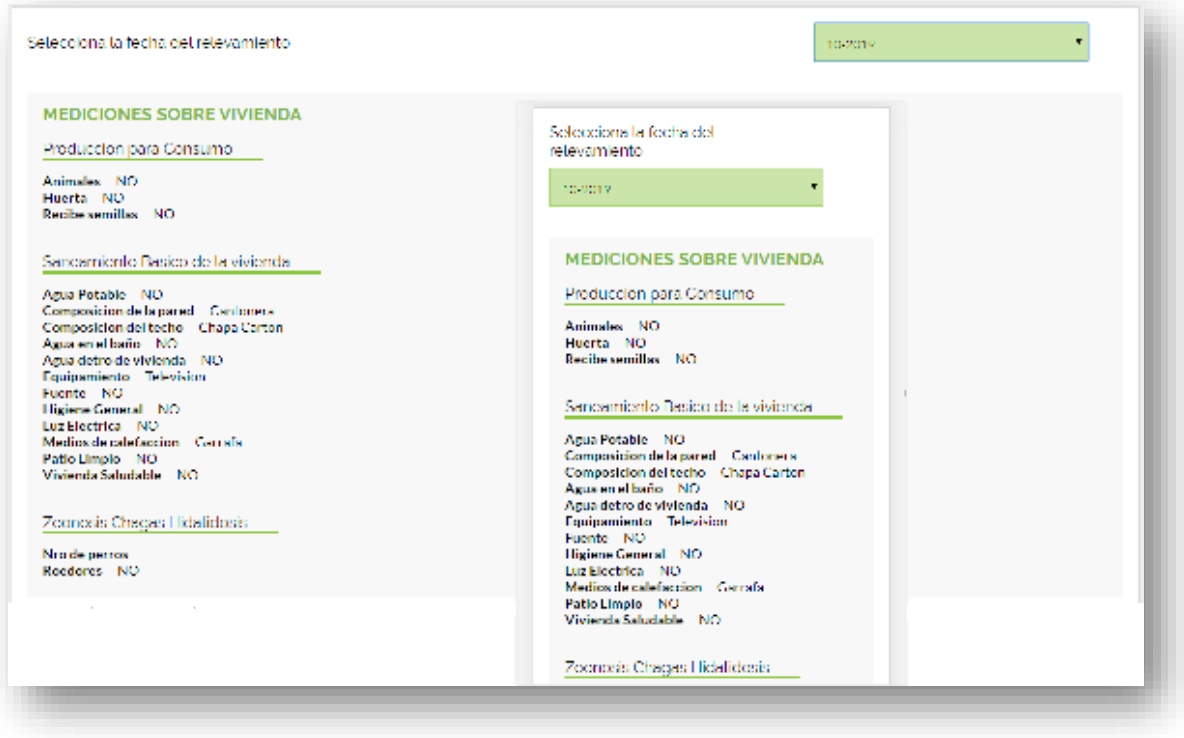

Figura 10: Diseño adaptable. Comparación de vista en web y en dispositivo móvil.

<span id="page-20-0"></span>Las funcionalidades más características del visor son:

- $\checkmark$  Visualización de mapas bases físico y satelital.
- $\checkmark$  Visualización de capas geográficas de la provincia de Río Negro.
- $\checkmark$  Visualización de tabla de atributos de las capas.
- $\checkmark$  Descarga de capas espaciales.
- $\checkmark$  Posibilidad de limpieza, restaurar zoom y capturar imagen de la vista.
- $\checkmark$  Filtro de selección de viviendas.
- $\checkmark$  Acceso a datos de viviendas y habitantes asociados.
- $\checkmark$  Graficar vivienda y posibilidad de aplicar diversas funcionalidades dentro de los gráficos.

La app móvil Android asistirá a los agentes sanitarios en el relevamiento población con información tomada vivienda a vivienda, se complementará con la aplicación web.

### **5.3.4. Descripción de funciones de la aplicación**

Al ingresar la URL correspondiente, lo primero que verá el usuario será la pantalla de inicio (Figura 11) del sistema del Ministerio de Salud de Río Negro.

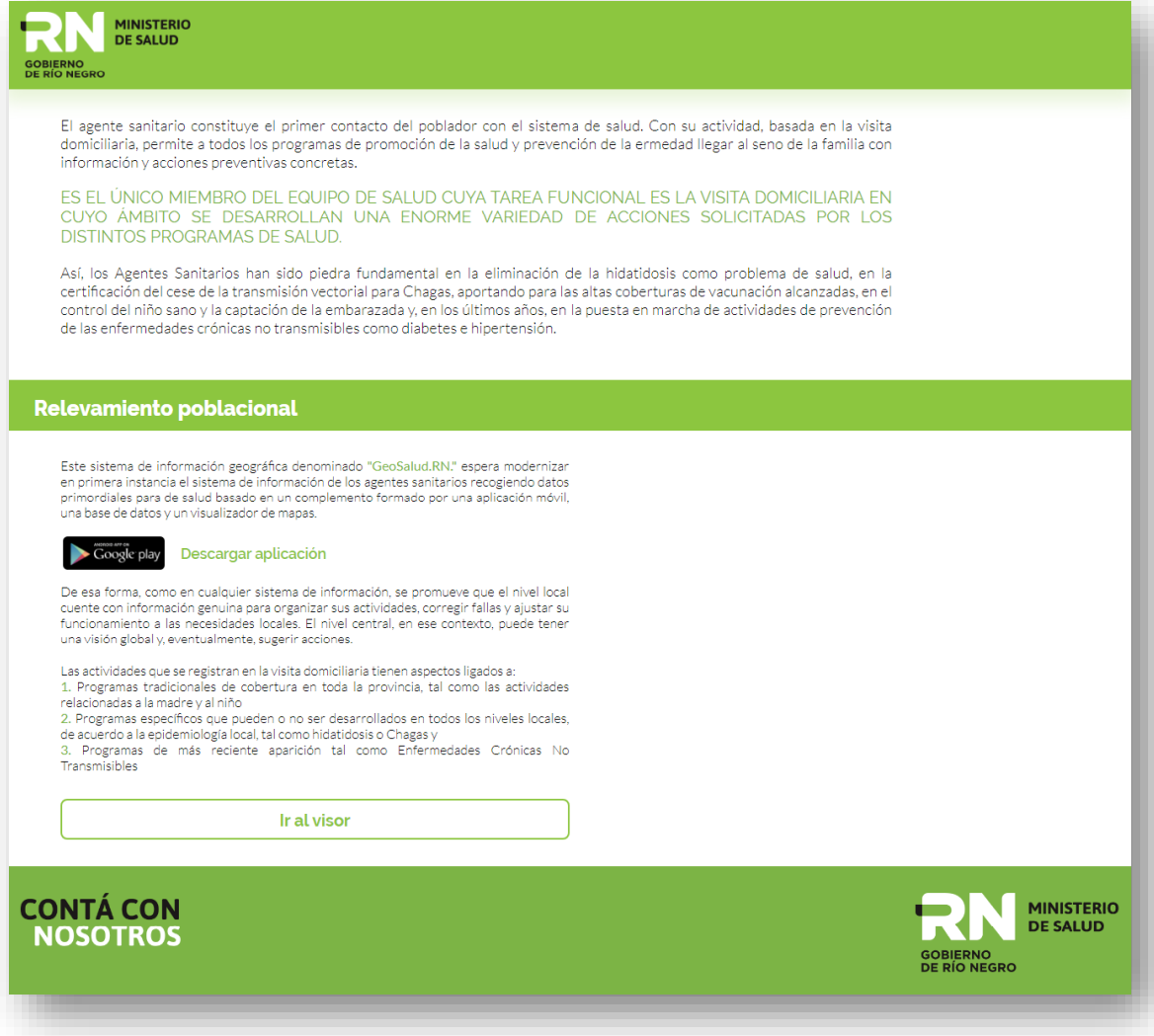

Figura 11: Pantalla de ingreso al visor web.

<span id="page-21-0"></span>Presionando en "Ir al visor", se solicitará el usuario y contraseña (Figura 12) previamente registrada. Cabe aclarar que el usuario "admin" es sólo para el ingreso al administrador Django. Luego de cinco intentos de ingreso al visor con un usuario o contraseña no registradas para tal fin, el mismo será bloqueado.

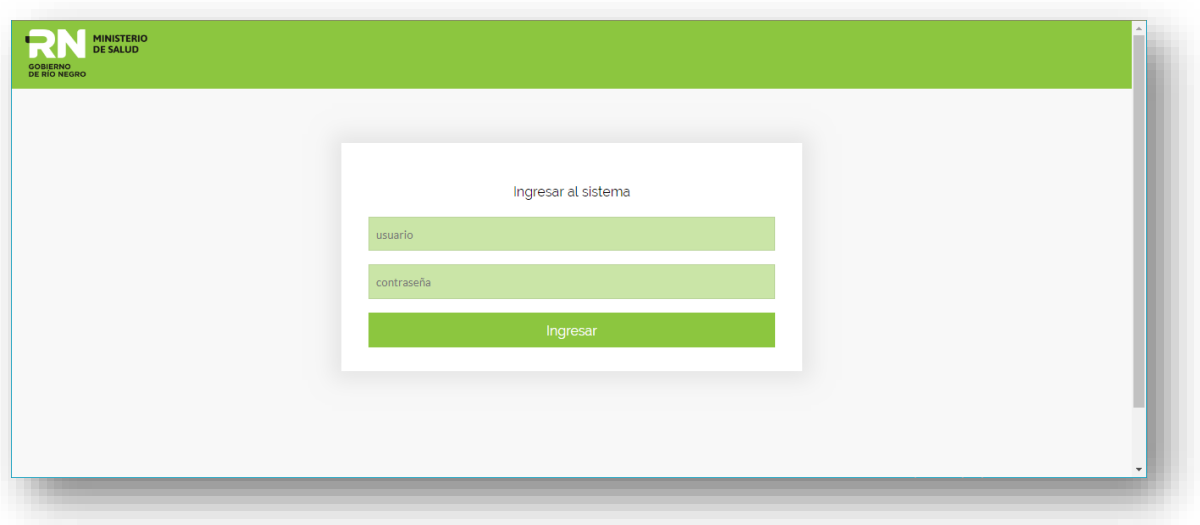

Figura 12: Ingreso al sistema mediante usuario registrado.

<span id="page-22-0"></span>En la pantalla principal de la aplicación, se visualiza el mapa base por defecto de OSM y pre visualizar por defecto, las capas de Departamentos y Ministerio. Los íconos de ingreso al panel de "Capas" y "Gráficos" arriba a la izquierda, "Abrir panel de capas" abajo a la izquierda y "Salir" arriba a la derecha (Figura 13).

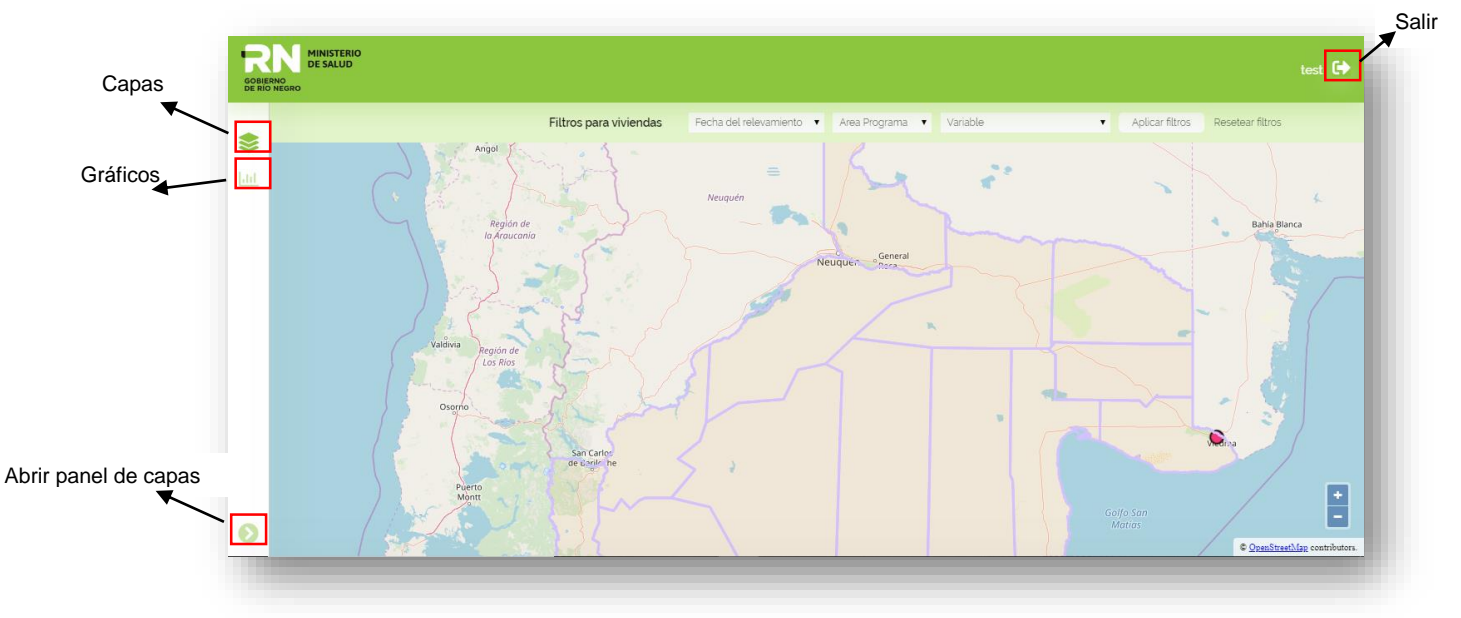

Figura 13: Íconos de paneles del Web SIG del Ministerio de Salud de Río Negro.

<span id="page-22-1"></span>En el panel de capas, se puede seleccionar entre el mapa base OSM o el satelital (Figura 14), activar o desactivar una capa, ver su tabla de atributos y/o descargar la información geográfica (Figura 15).

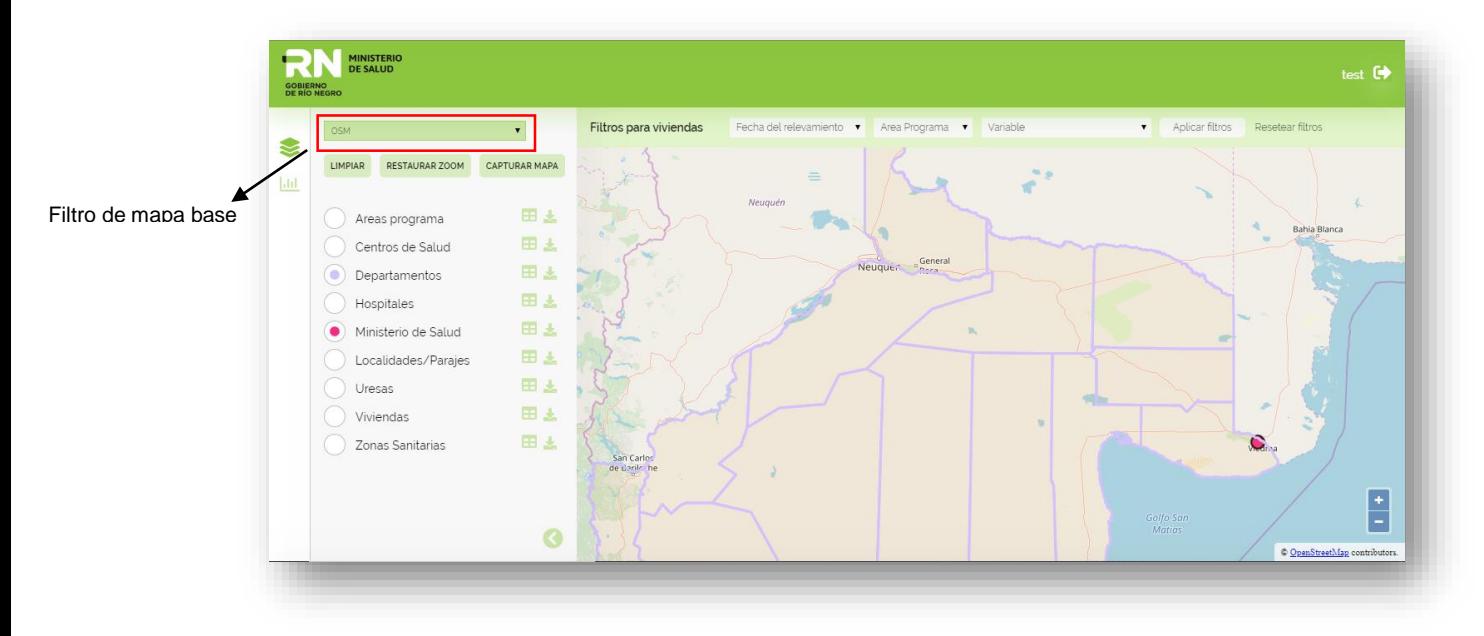

Figura 14:Selección de mapa base.

<span id="page-23-0"></span>También en la Figura 15, se ven los botones de "Limpiar", que permite borrar la selección de capas y limpiar la vista, "Restaurar zoom" que permite centrar el mapa al zoom inicial y "Capturar mapa" que realiza una descarga de un archivo PNG con las capas visibles en pantalla.

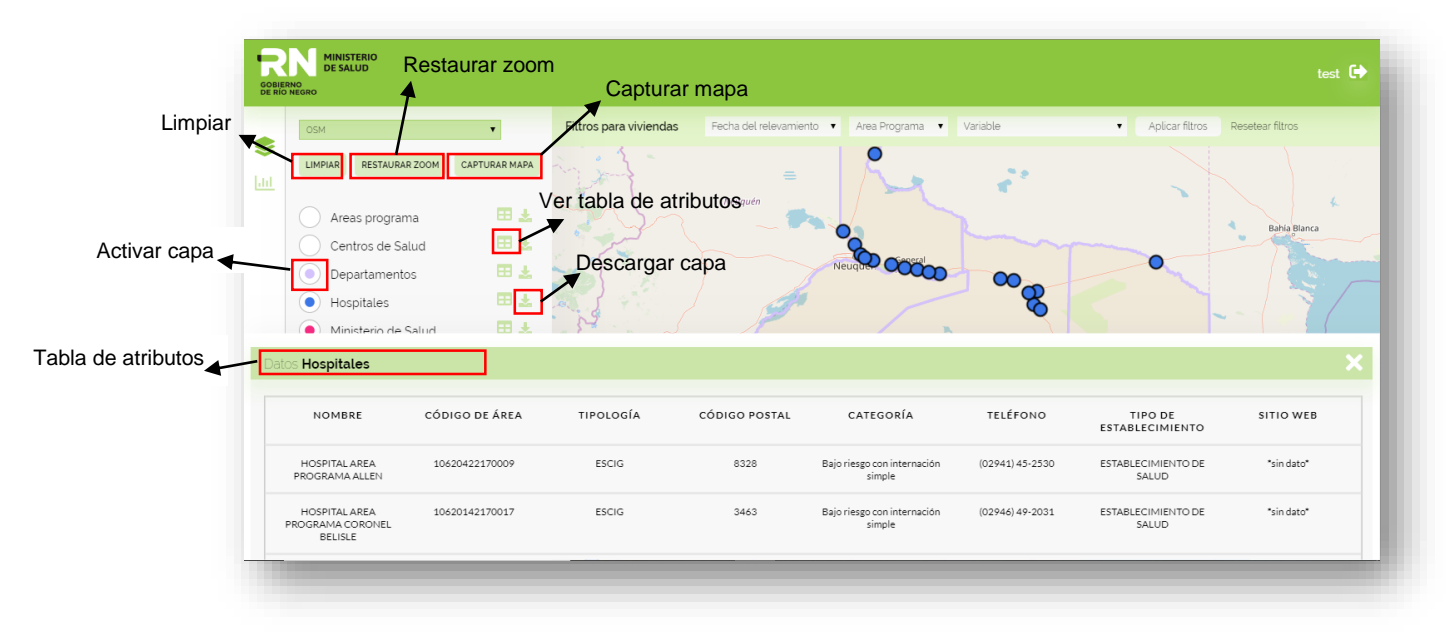

Figura 15: Panel de capas y tabla de atributos.

<span id="page-23-1"></span>Como ya se mencionó, el diseño de la base de datos está basado en los datos de relevamiento poblacional. Este relevamiento, relaciona a cada habitante de la provincia con una vivienda georrefereciada. Para una mejor gestión de los datos, se implementó un filtro según la fecha de relevamiento, el área programa al que pertenece la vivienda y la variable de interés (Figura 16). Al aplicar el filtro, se mmm un zoom automático sobre los objetos del mismo.

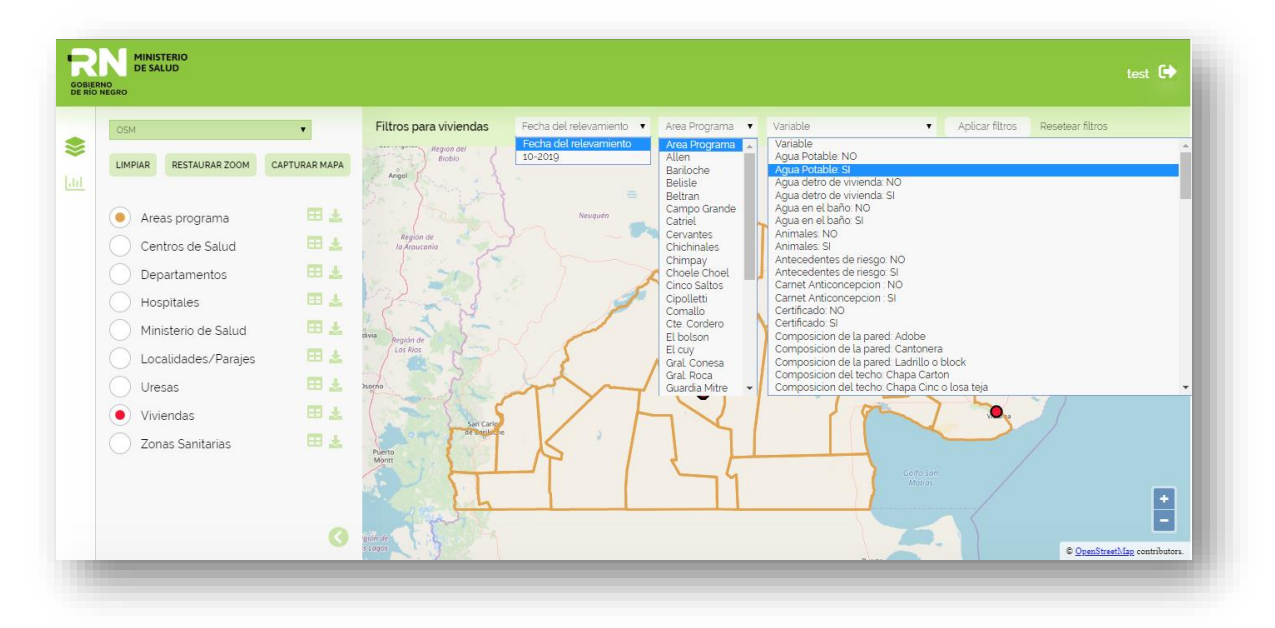

Figura 16: Filtros para selección de viviendas.

<span id="page-24-0"></span>De esta forma, al aplicar el mismo, se pueden visualizar en el mapa todas aquellas viviendas que cumplen con dichas características. Al seleccionar uno de los puntos de interés, aparecerá una pantalla que permitirá obtener más información sobre la vivienda particular o graficar los datos de la misma (Figura 17). Si se realiza sobre la misma un zoom profundo, aparecerá el apellido de la familia sobre el punto.

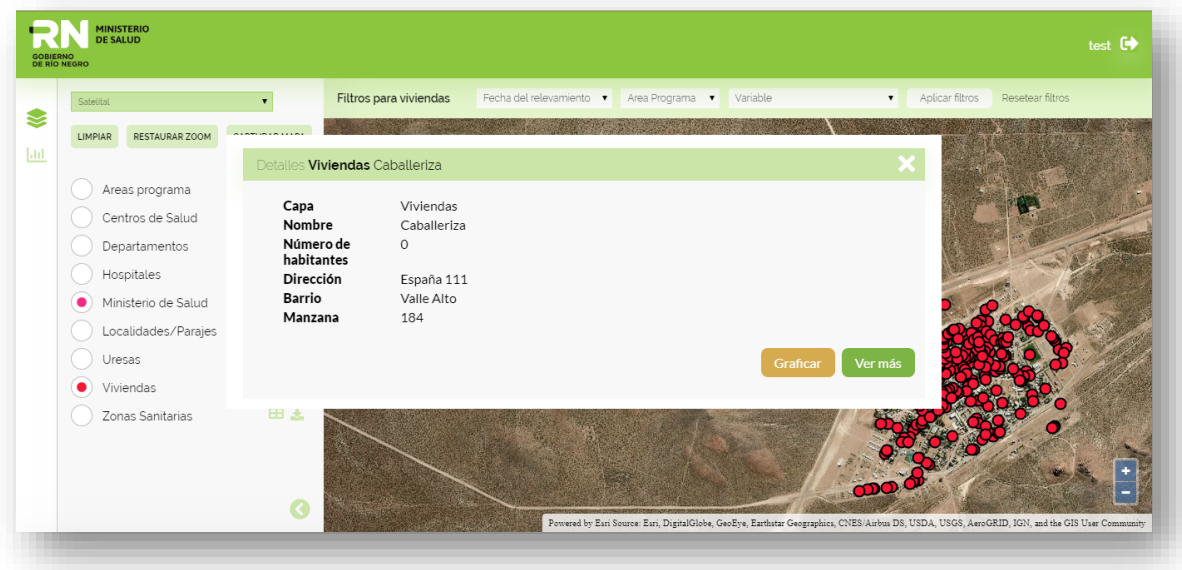

Figura 17: Panel de acceso a detalles sobre vivienda seleccionada.

<span id="page-24-1"></span>Todos los puntos cargados actualmente en el sistema, corresponden a ejemplos creados para la prueba de las herramientas. La georreferenciación de las viviendas se implementará a través de la aplicación móvil por los agentes sanitarios, por lo que no se tendrán datos para ser cargados hasta que esté funcionando el sistema en su conjunto. Sin embargo, en la Figura 18 y 19, puede

verse un ejemplo de acceso a la información relacionada y como podrán filtrarse por fechas, una vez cargados los relevamientos. En el mismo sitio, en caso de existir, aparecerán los datos de habitantes medidos.

<span id="page-25-0"></span>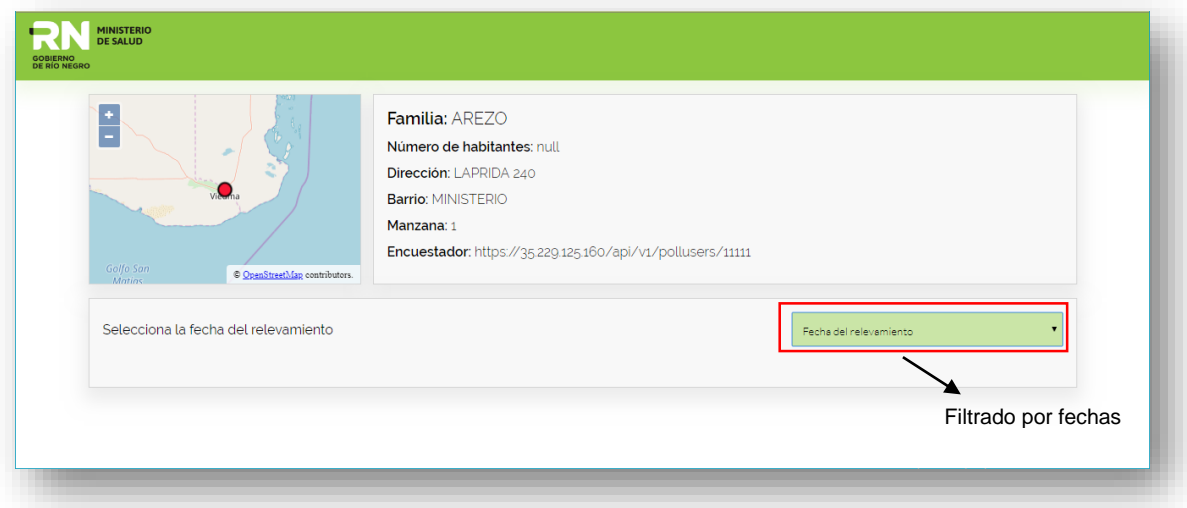

Figura 18: Acceso a datos de relevamiento poblacional relacionados a "Viviendas".

<span id="page-25-1"></span>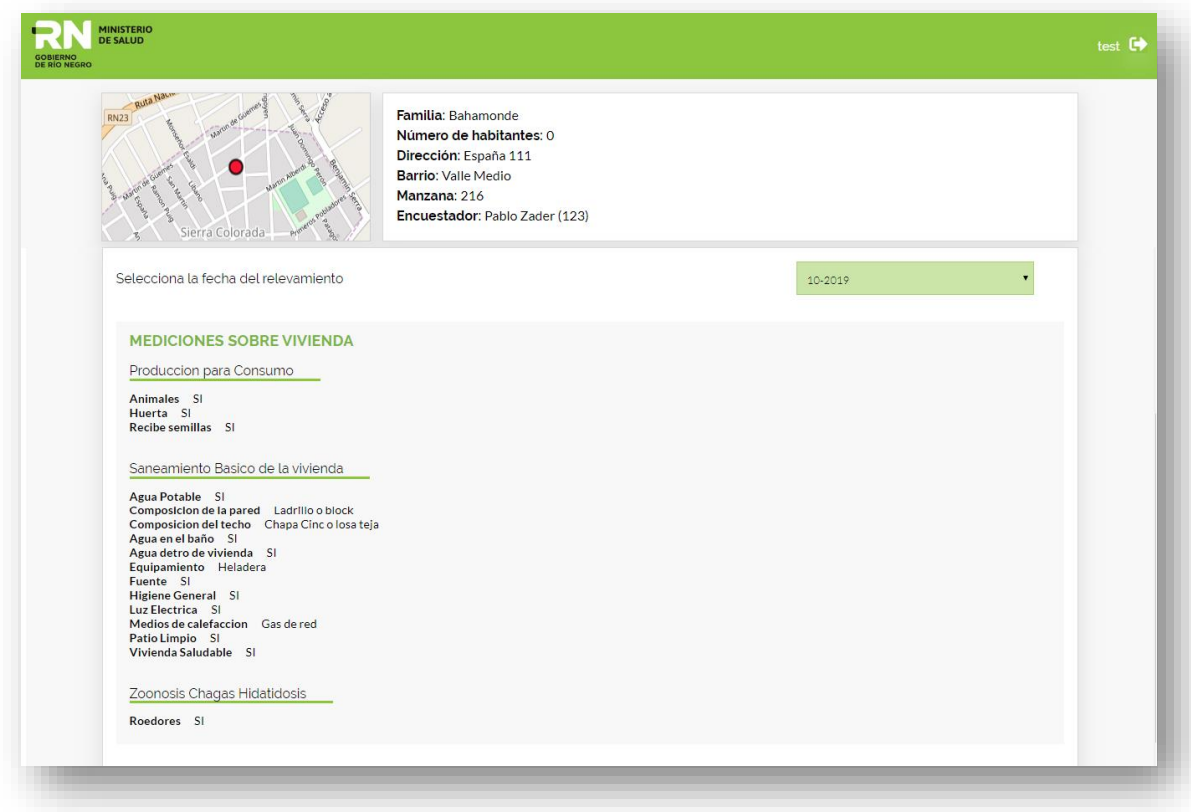

Figura 19: Visualización de mediciones sobre vivienda seleccionada.

Para acceder al módulo de gráficos, se selecciona el ícono correspondiente en la pantalla principal o mediante la selección de una vivienda en particular. El usuario puede optar por la implementación de tres tipos de gráficos: líneas, barras y puntos (Figura 20), que podrán seleccionarse en el filtro,

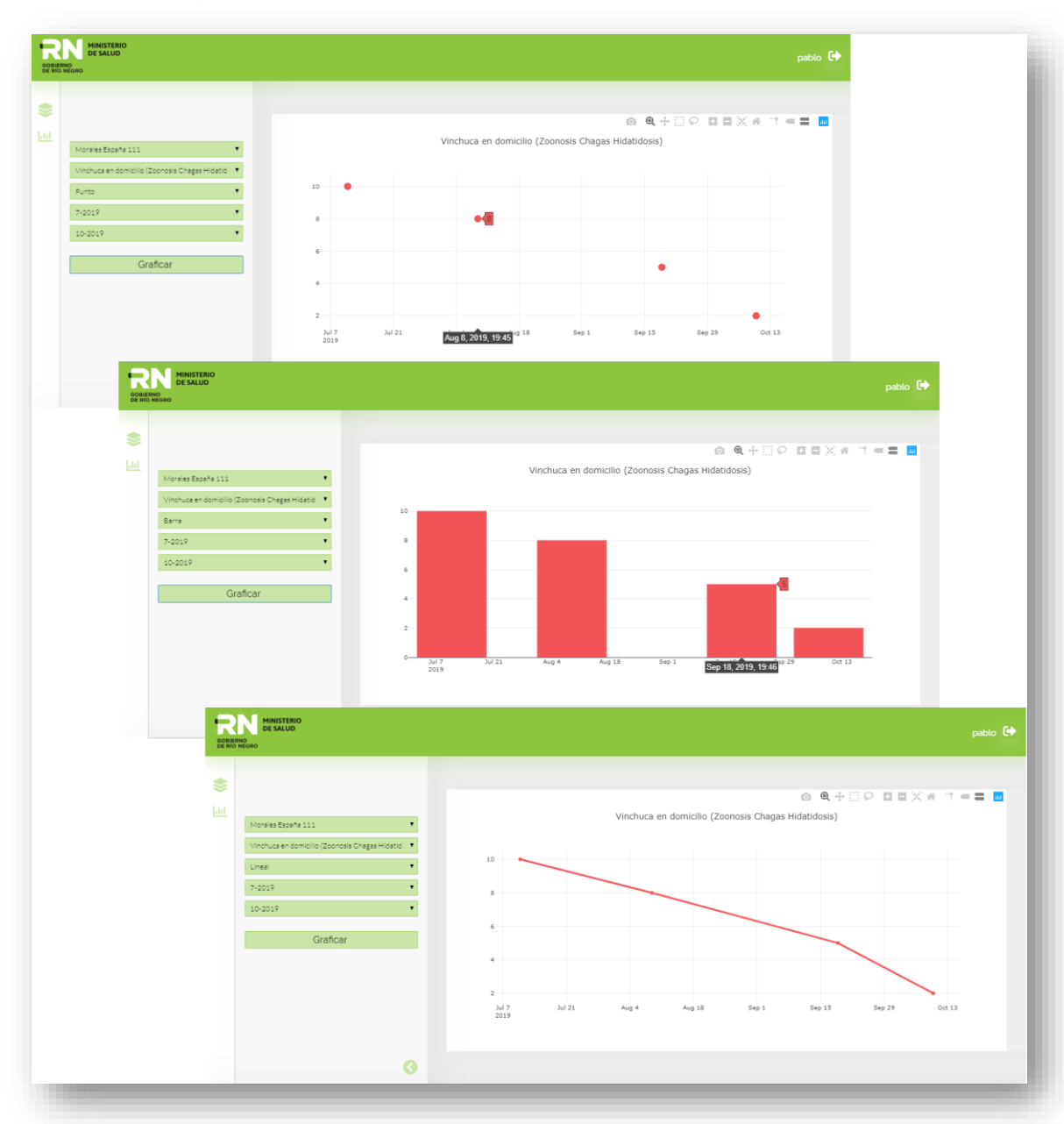

al igual que la variable que se quiera graficar y las fechas de relevamiento de las mismas. Cada gráfico que se solicite, reemplazará al anterior en la visualización.

Figura 20:Módulo de gráficos barra, línea y puntos.

<span id="page-26-0"></span>Sobre cada gráfico, se podrá optar por distintas funcionalidades, tales como (Figura 21): descargar gráfico como PNG, zoom, desplazamiento, distintos tipos de selección, acercar zoom, alejar zoom, zoom general y otros, que ayudarán al profundizar en el análisis de la variación de los datos a través del tiempo.

| <b>GOBIERNO<br/>DE RÍO NEGRO</b>                                       |                |                                                                                                    |        | Herramientas de gráficos |        |       |                     |       | pablo $\mathbb{C}$ |
|------------------------------------------------------------------------|----------------|----------------------------------------------------------------------------------------------------|--------|--------------------------|--------|-------|---------------------|-------|--------------------|
| Morales España 111<br>Vinchuca en domicilio (Zoonosis Chagas Hidatid V | $\blacksquare$ | $\begin{array}{lllllllllll} \textbf{0} & \textbf{0} & \textbf{0$<br>Vinchuca en domicilio (Zoonosis Chagas Hidatidosis) |        |                          |        |       |                     |       |                    |
| Barra<br>7-2019<br>10-2019                                             |                | 10<br>8<br>$6 -$                                                                                                    |        |                          |        |       |                     |       |                    |
| Graficar                                                               |                | $4 -$<br>$2 -$<br>$\circ$                                                                                                    |        |                          |        |       |                     |       |                    |
|                                                                        | $\bullet$      | $3ul$ 7<br>2019                                                                                                    | Jul 21 | Aug 4                    | Aug 18 | Sep 1 | Sep 18, 2019, 19:46 | Oct13 |                    |

Figura 21: Herramientas de manipulación gráfica.

### <span id="page-27-0"></span>**5.4. App móvil**

La aplicación móvil facilita la toma de datos a campo por los agentes sanitarios, estandarizando los datos a cargar y georreferenciando lugares de forma sencilla y rápida. El diseño implementado fue acordado con el cliente y se incorporaron íconos, logo y descripción definidos por este.

De forma general, las funcionalidades que se describirán en este apartado, son:

- $\checkmark$  Acceso mediante usuario registrado.
- $\checkmark$  Posibilidad de recordar datos de ingreso a la app.
- $\checkmark$  Sincronización manual y automática con base de datos para trabajar de modo offline y carga de datos de modo online.
- $\checkmark$  Georreferenciación de una vivienda nueva mediante.
- $\checkmark$  Detección de viviendas relevadas por cercanía.
- $\checkmark$  Visualización de vivienda y datos asociados sobre mapa base.
- $\checkmark$  Acceso a datos sobre una vivienda o habitante en base de datos.
- $\checkmark$  Posibilidad de llenar datos de encuesta ya definida por vivienda y habitantes asociados a la misma.
- $\checkmark$  Edición de datos.

Como se menciona arriba, el usuario deberá ingresar a la aplicación mediante usuario y contraseña previamente asignado (Figura 22) y, si lo desease, podría guardar sus datos tildando el recuadro "Recordar mis datos".

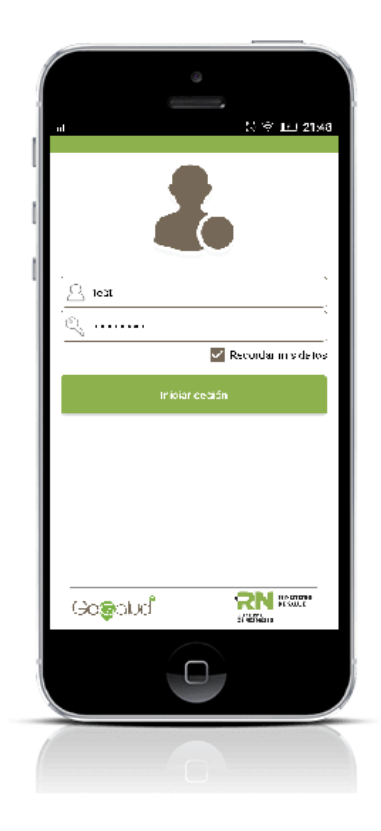

Figura 22: Ingreso a la aplicación móvil de Relevamiento poblacional del Ministerio de Salud de Río Negro.

<span id="page-28-0"></span>Como se ve en la siguiente figura (Figura 23), para poder iniciar sesión, el dispositivo deberá tener conexión a internet y activada la opción de GPS, caso contrario, le arrojará un mensaje de advertencia para que el GPS sea habilitado (a). Una vez logueado, la app sincroniza los datos previamente cargados por el usuario (b). Desde este momento, si se mantiene conectado el dispositivo a internet, se sincronizarán los datos cargados cada dos minutos.

Por el contario, en modo offline, la aplicación conservará los datos relevados almacenados en el móvil hasta que el usuario vuelva a conectarse a la red de datos. En ese momento, la app enviará automáticamente los datos a la base, quedando así, los datos almacenados en el servidor.

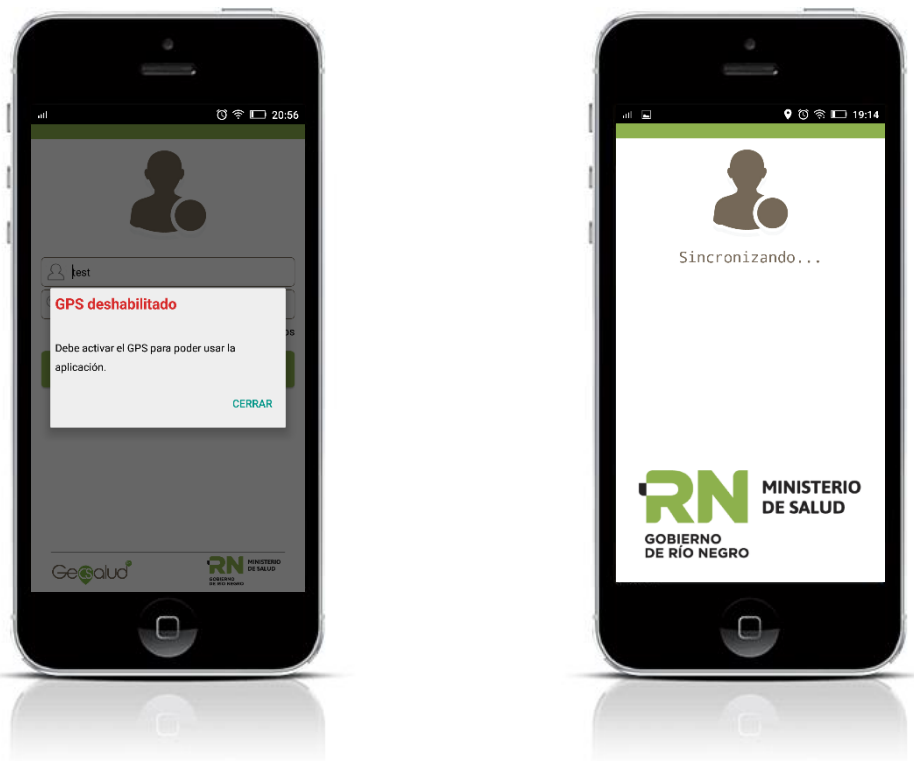

Figura 23: Advertencia de GPS deshabilitado (a) y sincronización de datos (b).

<span id="page-29-0"></span>La pantalla inicial, muestra las diferentes maneras en que se pueden cargar o visualizar datos de viviendas o habitantes (a). Asimismo, se puede ingresar a la solapa oculta (b) mediante el ícono  $=$ , arriba a la izquierda, y seleccionar una vivienda mediante el uso del mapa base de OSM (c) (Figura 24).

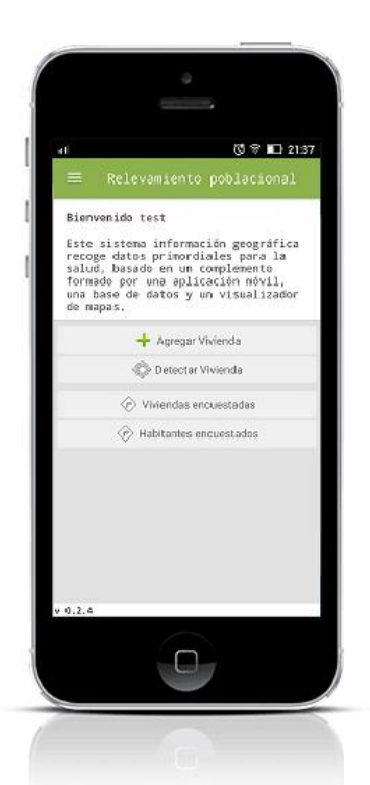

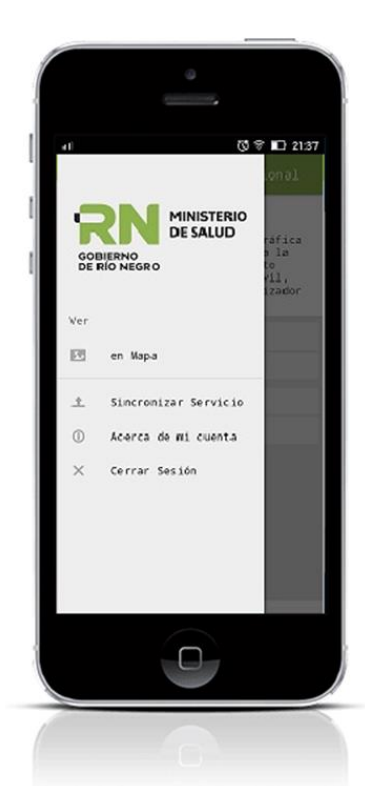

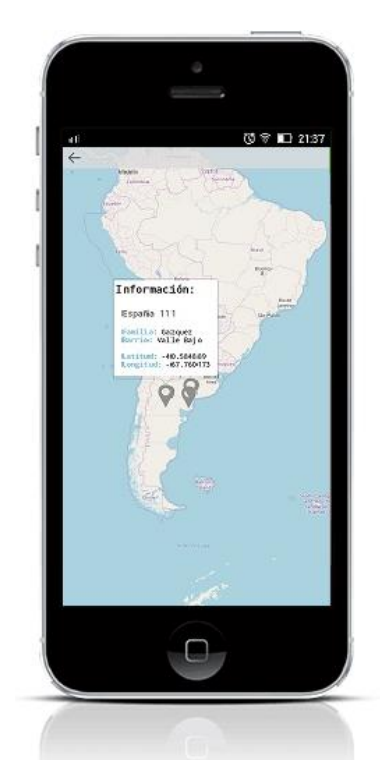

<span id="page-30-0"></span>Figura 24: Pantalla inicial de Relevamiento poblacional (a), solapo oculta (b) y Mapa base con puntos relevados.

Desde la pantalla inicial, el usuario tiene la opción de agregar una vivienda nueva (Figura 25: a), detectar una vivienda cerca geográficamente, seleccionando un radio de búsqueda y filtrando por paraje/localidad para editar (Figura 21: b), o acceder a una vivienda previamente cargada donde se observará un listado sobre el que se podrá seleccionar aquella, también, a editar (Figura 21: c).

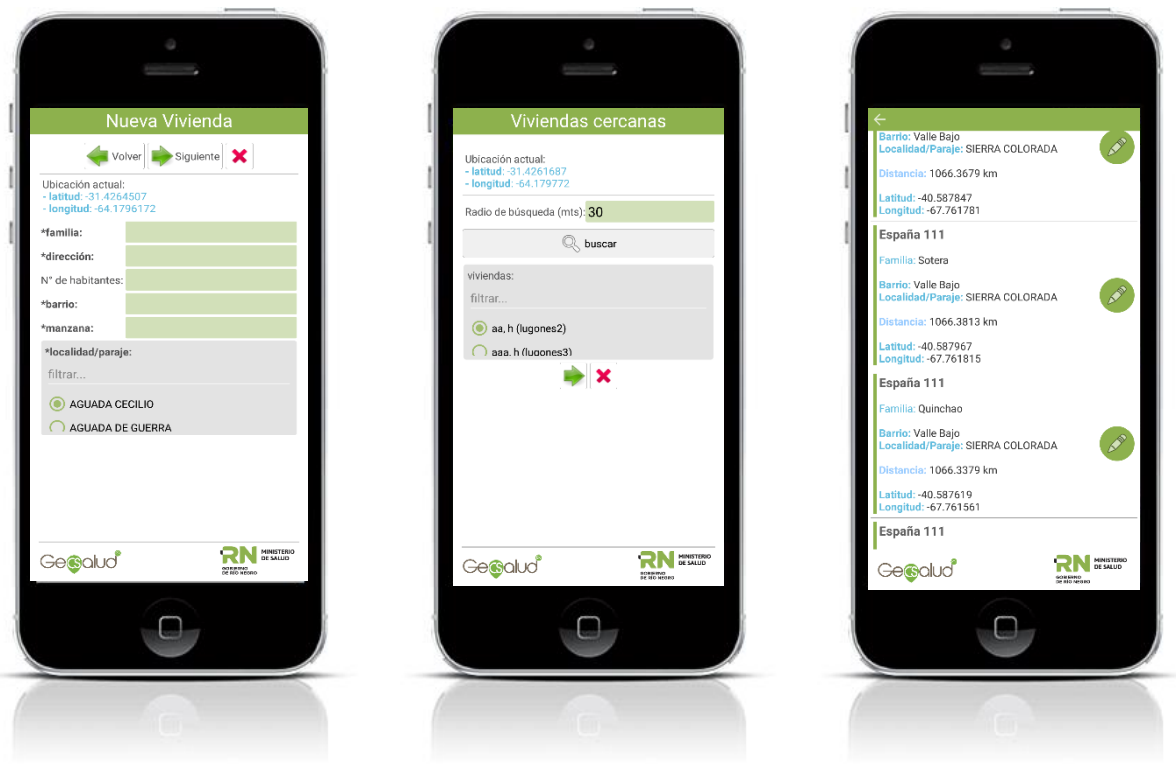

<span id="page-30-1"></span>Figura 25: Carga de datos por mediante "Agregar vivienda" (a), "Detectar viviendas" (b) y "Viviendas encuestadas" (c).

Si se selecciona la opción (a) del punto anterior se dirigirá, directamente, hacia las opciones de encuesta de vivienda, donde, deberá tildar en el recuadro la pregunta a realizar y en, luego, seleccionar la respuesta. Con las flechas, se puede retroceder a la pantalla anterior, continuar o cerrar (Figura 26).

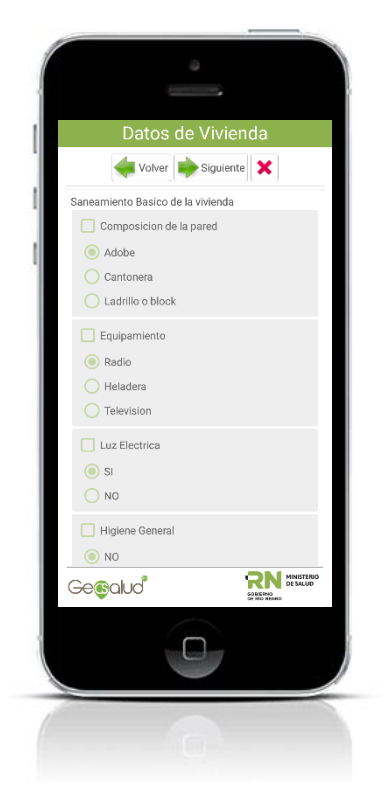

Figura 26: Pantalla de encuentra de datos de viviendas.

<span id="page-31-0"></span>Si se selecciona "Siguiente", el encuestador, se encontrará con la posibilidad de cargar datos sobre un habitante de la vivienda ("Habitante"), guardar los datos anteriores ("Guardar"), cerrar o "Volver" (Figura 27).

<span id="page-31-1"></span>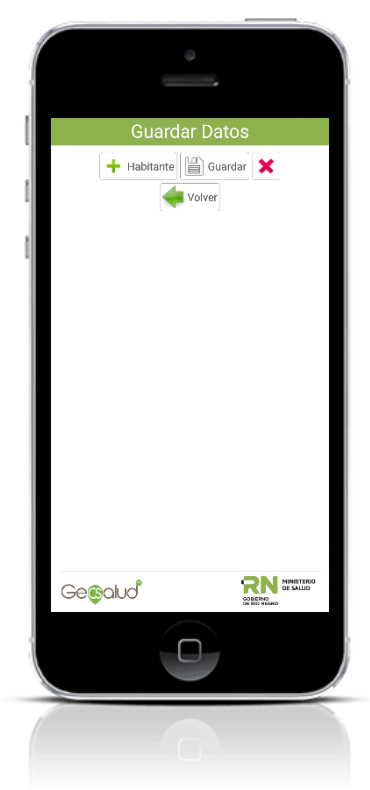

Figura 27: Agregar habitante o guardar datos de vivienda.

Para acceder a la carga de datos del habitante, se deberá completar, al menos, los datos obligatorios (letra negrita) de la persona que se encuentra asociada a la vivienda (Figura 28: a) y, con "Siguiente", se mostrará la próxima pantalla (Figura 28: b).

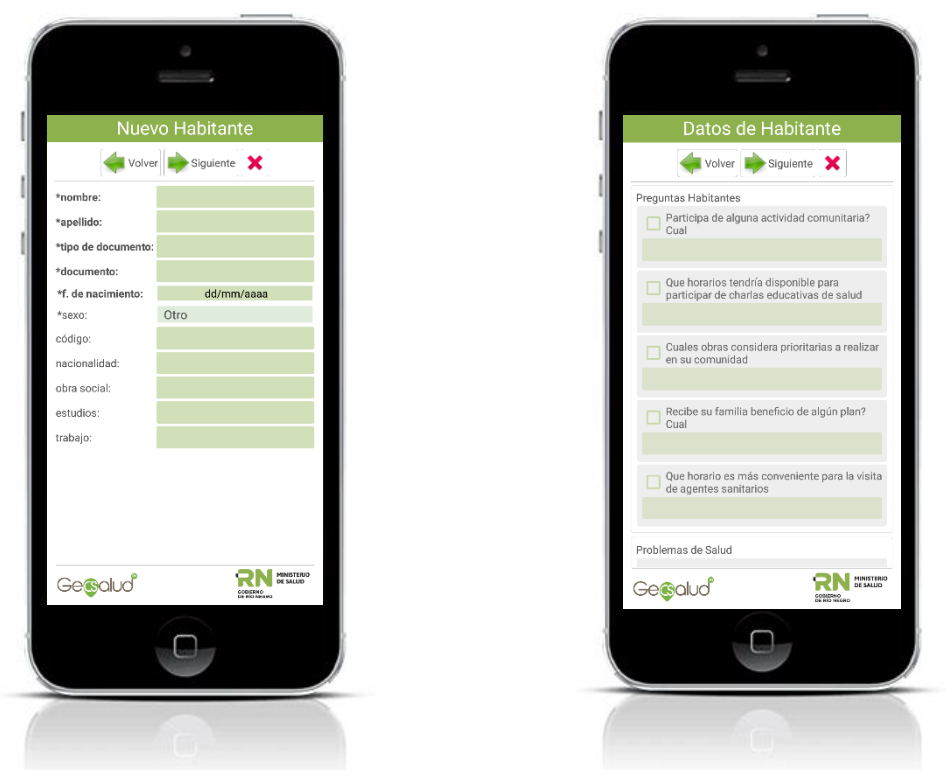

Figura 28: Pantalla uno (a) y dos (b) de encuesta de datos de habitantes.

<span id="page-32-0"></span>Por último, se podrá agregar otro habitante asociado a la misma vivienda, guardar los datos o volver al paso anterior (Figura 29).

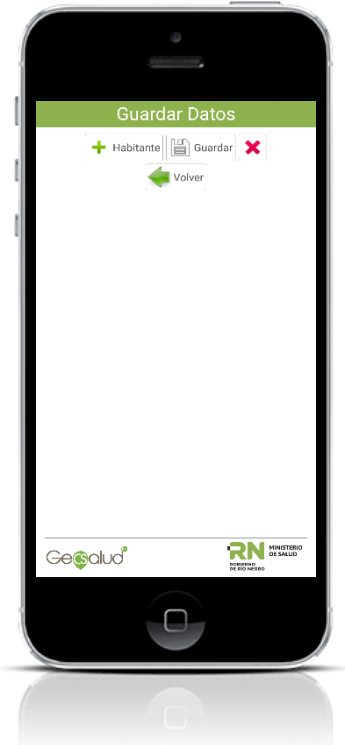

Figura 29: Guardar datos o cargar nuevo habitante.

### **6. INSTALACIÓN DEL SERVIDOR**

<span id="page-33-0"></span>El sistema web desarrollado, se instalará en un servidor de producción, provisto por el cliente. Este servidor correrá con el sistema operativo Ubuntu 18.04 LTS. Se deberá definir con el cliente la URL o nombre de dominio mediante el cual se accederá al sistema vía internet, el cliente, deberá contratar y proveer un certificado SSL con el cual asegurar la aplicación. Los certificados deberán instalarse en el servidor web nginx provisto por el proveedor.

Se recomienda que el servidor físico cuente con un sistema de redundancia de datos (RAID 5 a nivel de hardware) para recuperarse en casos de fallas o roturas de disco. En el caso de cumplirse este requerimiento, se necesitarán al menos 3 discos duros de 1 TB c/u.

Inicialmente se solicitó contar con una máquina virtual para servidor de almacenamiento de datos y otra para servidor de aplicaciones. Sin embargo, la implementación se realizó a través del uso de docker, definiendo uno para la base de datos, uno para el servidor web nginx y uno para la aplicación web. El uso de contenedores permite instalar todo en una sola Máquina Virtual y la asignación de recursos como RAM y CPU se realizarla directamente en el archivo de configuración del mismo.

La instalación, además, requerirá la re-compilación de la app móvil con el nombre de dominio asignado por el cliente y la puesta en producción de la app móvil en el Play Store de Google.

Se testeará el funcionamiento de todo el paquete de software, mediante la carga de un set de datos: vivienda, habitantes y variables, en modo online y offline de la app móvil y chequeando, posteriormente, que la información quede impactada en la base de datos mediante el uso del visor de mapas. Se cargará información para un usuario de tipo Hospital y uno de tipo Ministerio.

Concluidas las pruebas exitosas, se definirán con el cliente y se configurarán los IP que tendrán acceso a la interfaz de administración del sistema. Se corroborará que el usuario administrador acceda exitosamente a la interfaz. Se dará por finalizada la instalación.

# 7. **BIBLIOGRAFÍA**

**Beltrán Gersón López** Geolocalización online: La importancia del dónde. UOC, 2016.

**Beltrán Gersón López** Geomarketing: geolocalización, redes sociales y turismo. Bubok, 2014.

**Beltrán López Gersón** Geolocalización y Redes Sociales. Bubok, 2012.

**Brito Diana** Generación e incorporación de productos de valor agregado a un servidor de mapas para el manejo epidemiológico de Chagas. Tesis de maestría, 2015.

**IGN** IGN - http://www.ign.gob.ar/.

**Milson Andrew** SIG EN LA NUBE: WEBSIG PARA LA ENSEÑANZA DE LA GEOGRAFÍA. Revista Didáctica Geográfica, 2012.

**Olaya Victor** Sistema de Información Geográfica. 2014. https://www.icog.es/TyT/files/Libro\_SIG.pdf.

**Romero Mayra Gutierrez** Geosalud, desarrollo y aplicación de los sistemas de información geográfica en salud pública Espacios, 2009. - pág. 44:47.

**Serna Sebastián** Diseño de interfaces en aplicaciones móviles. Grupo Editorial RA-MA, 2016.

**Tomlin C** Geographic information systems and cartographic modelling. Prentice Hall, 1990.

**Zader Pablo** Implementación de geoprocesos como servicios web. Tesis de maestría, 2016.

# **ANEXOS**

<span id="page-35-0"></span>Anexo 1:Diccionario de abreviaciones para base de datos**.**

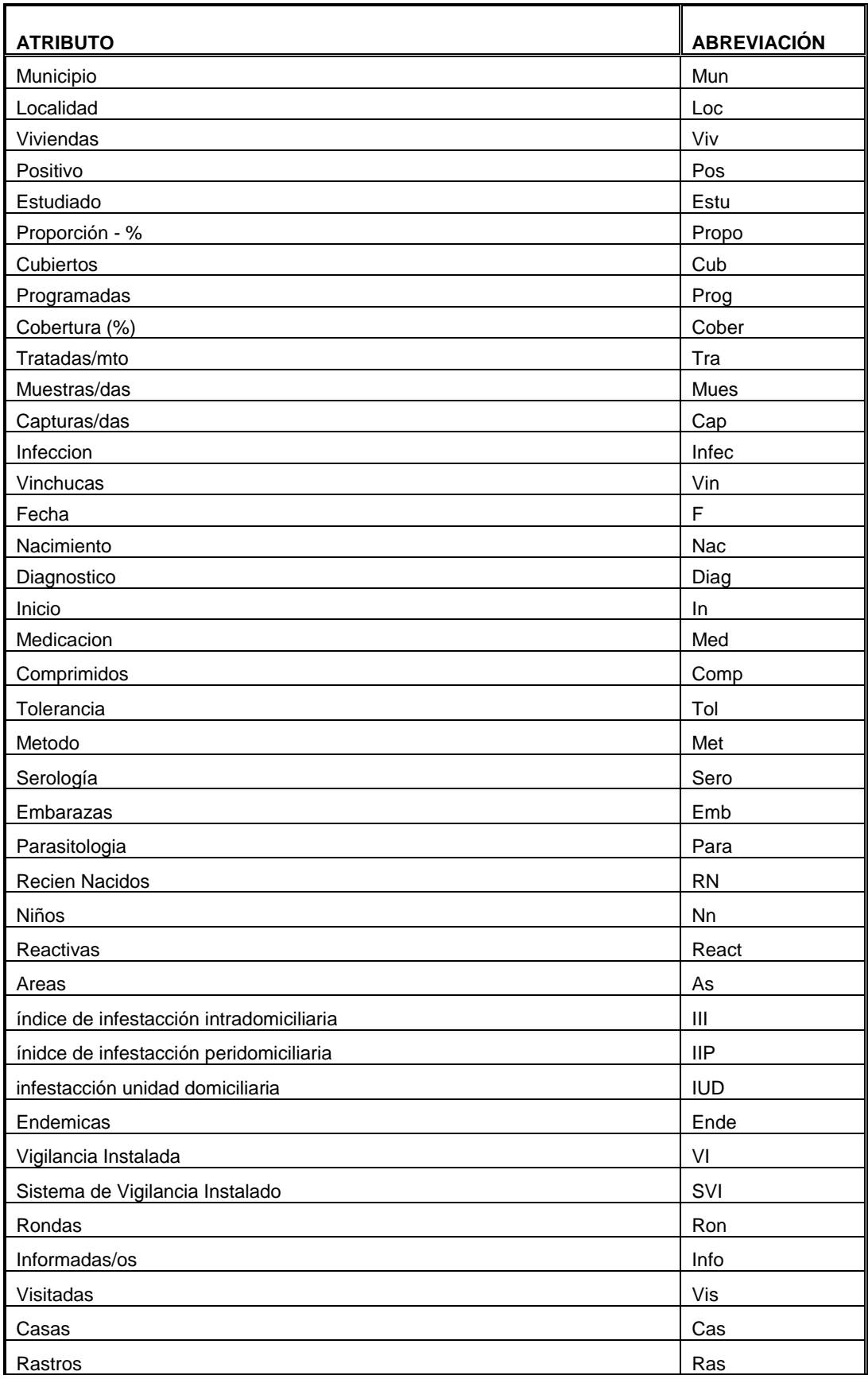

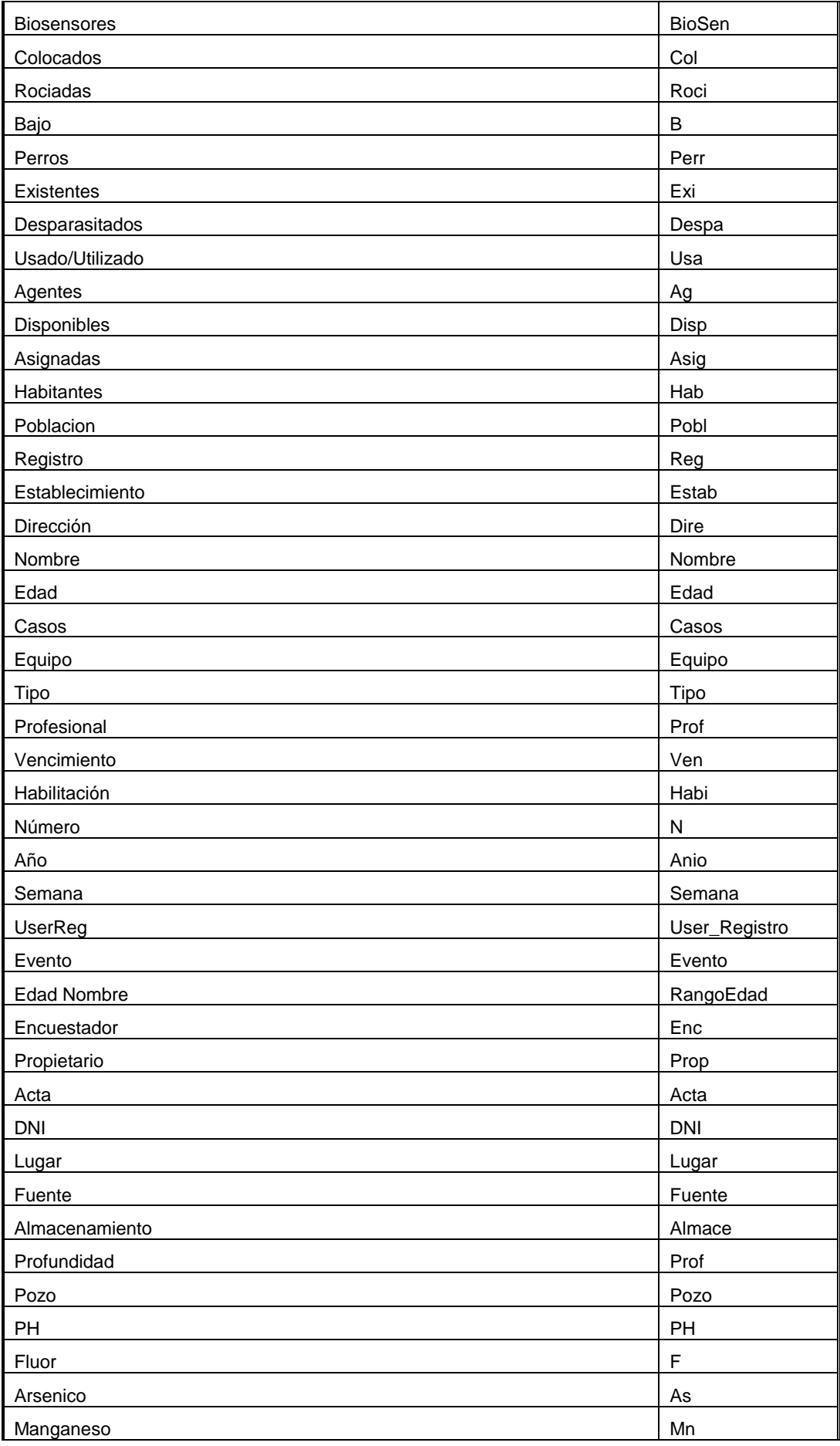

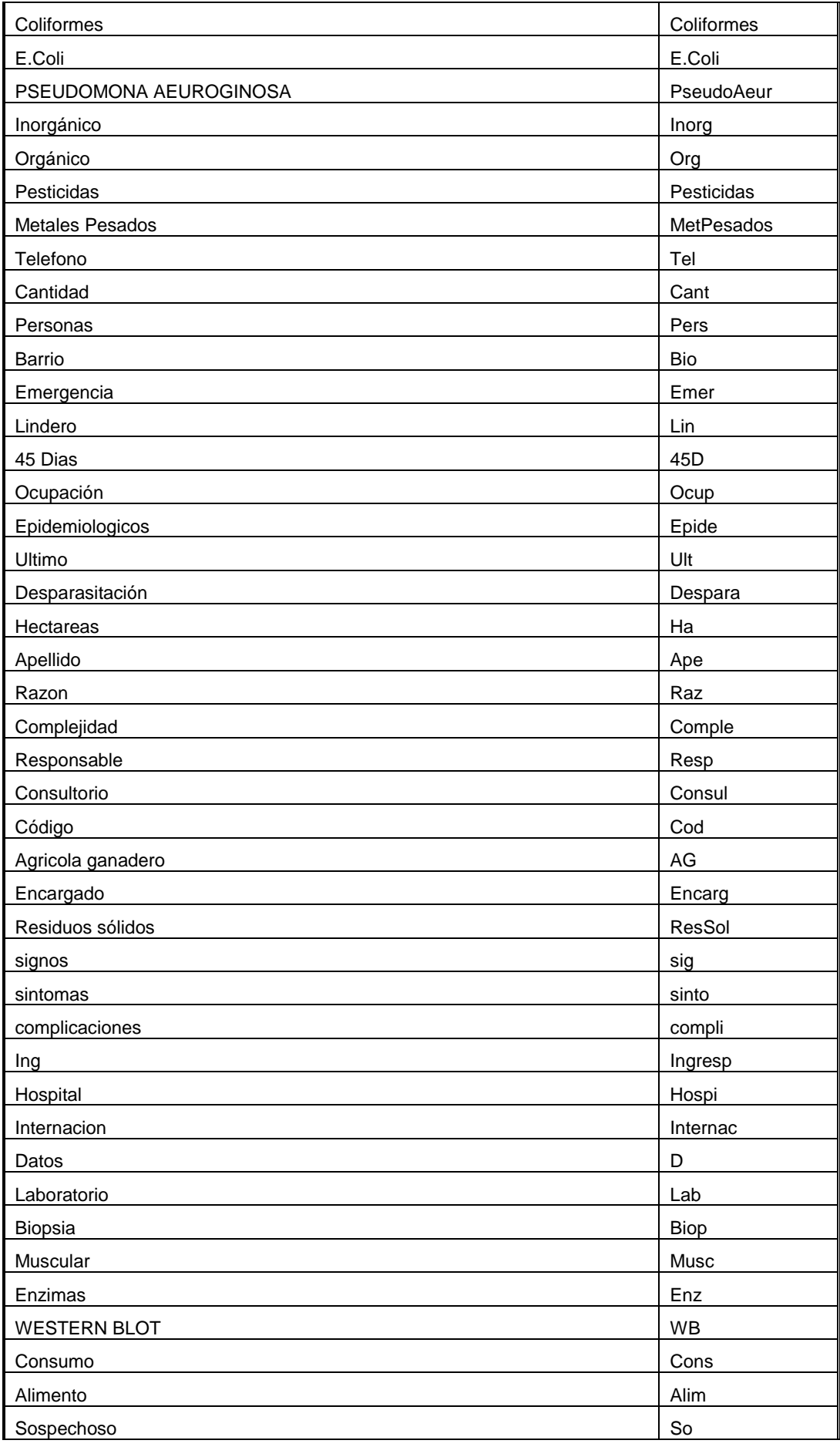

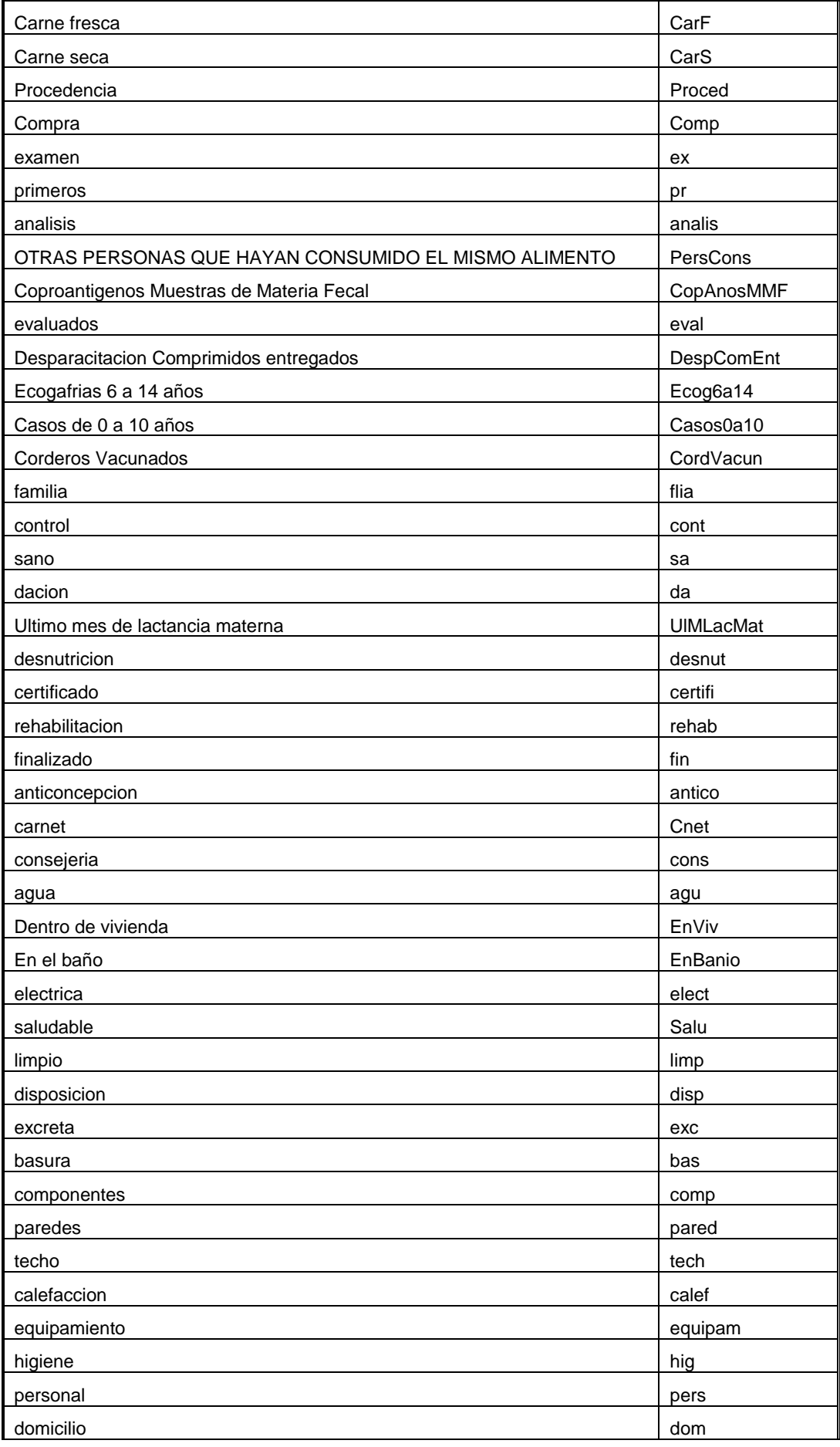

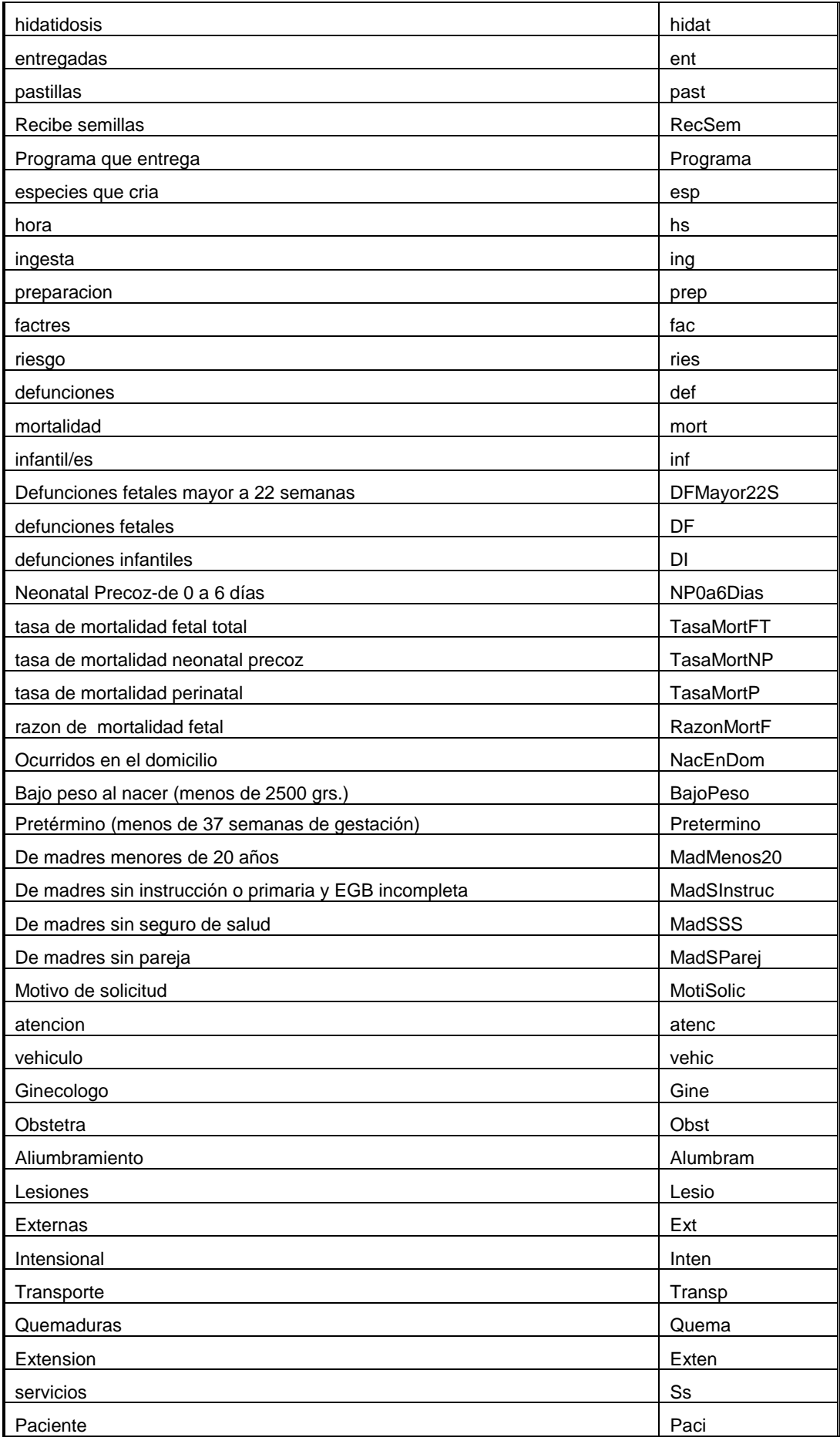

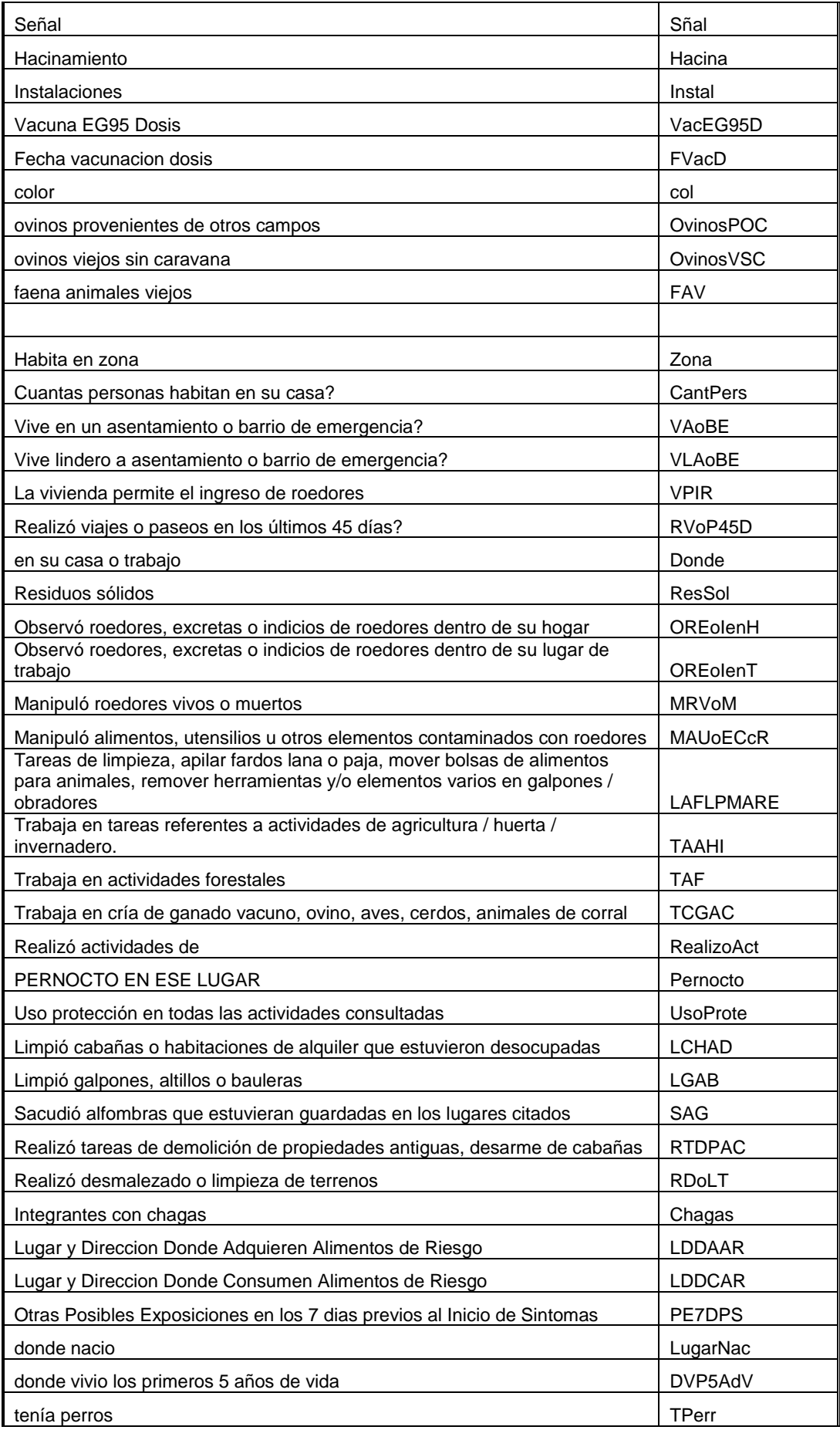

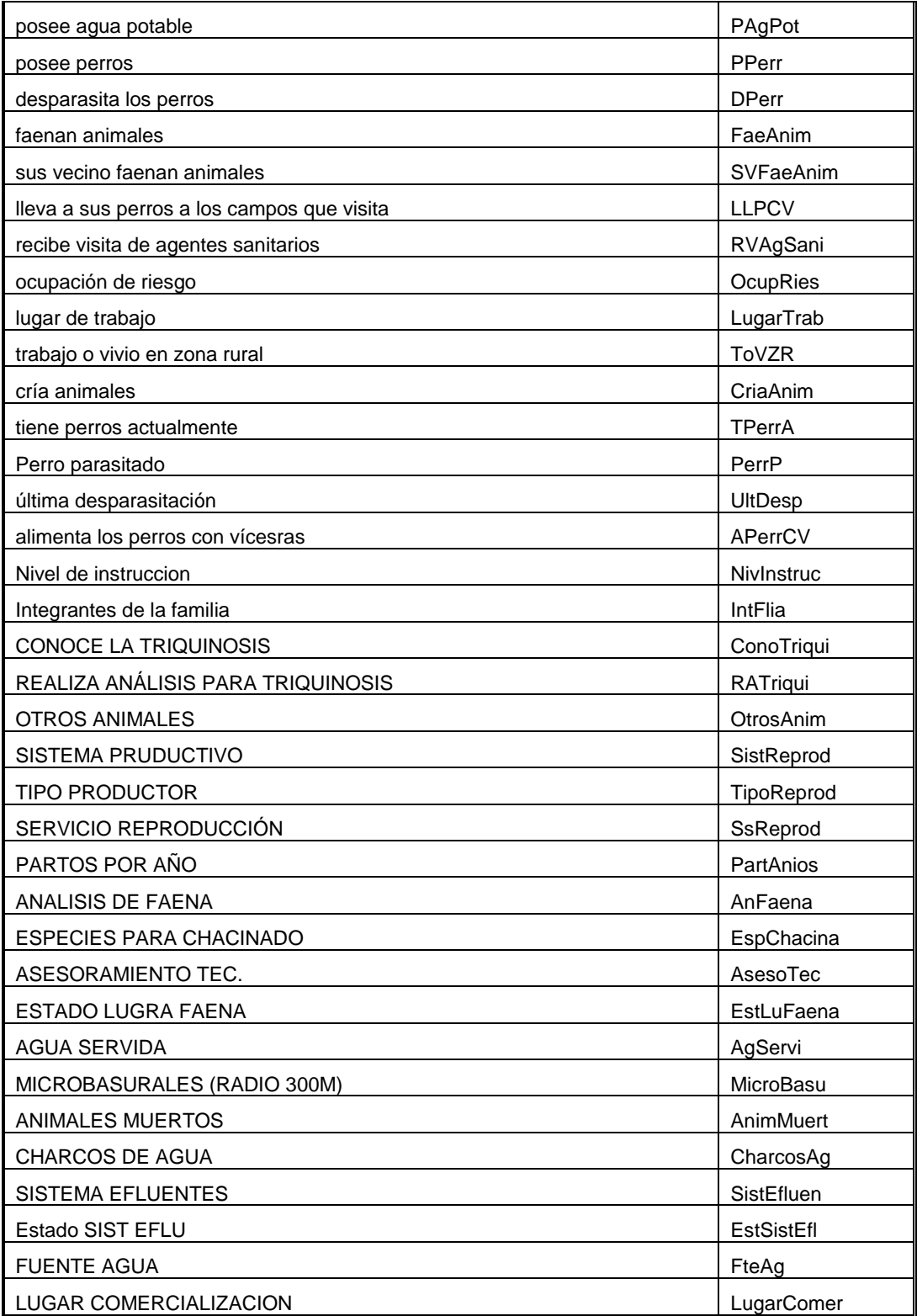

#### <span id="page-42-0"></span>Anexo 2: Planilla de Relevamiento Poblacional**.**

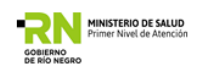

# RELEVAMIENTO DE POBLACION Y REGISTRO DE ACTIVIDAD DOMICILIARIA DE AGENTES SANITARIOS DEPARTAMENTO PRIMER NIVEL DE ATENCION, MINISTERIO DE SALUD, PROVINCIA DE RIO NEGRO

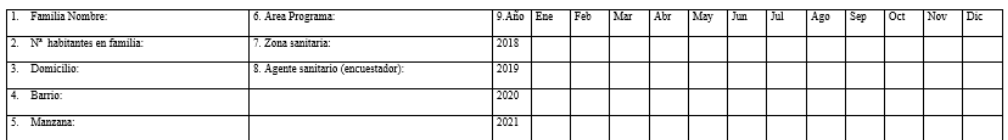

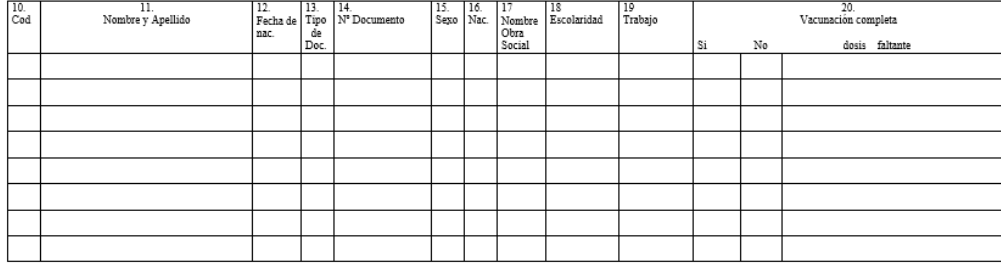

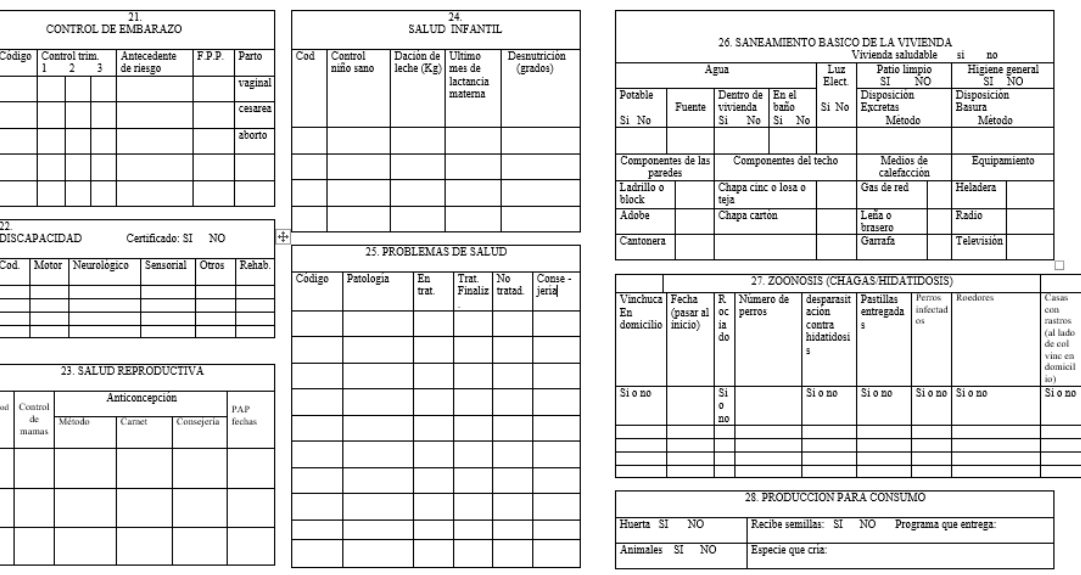

<span id="page-43-0"></span>Anexo 3: Conjunto de características cualitativas y cuantitativas de viviendas y habitantes.

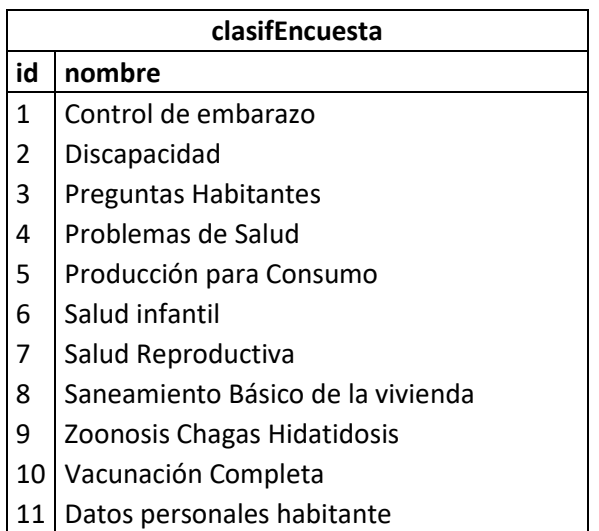

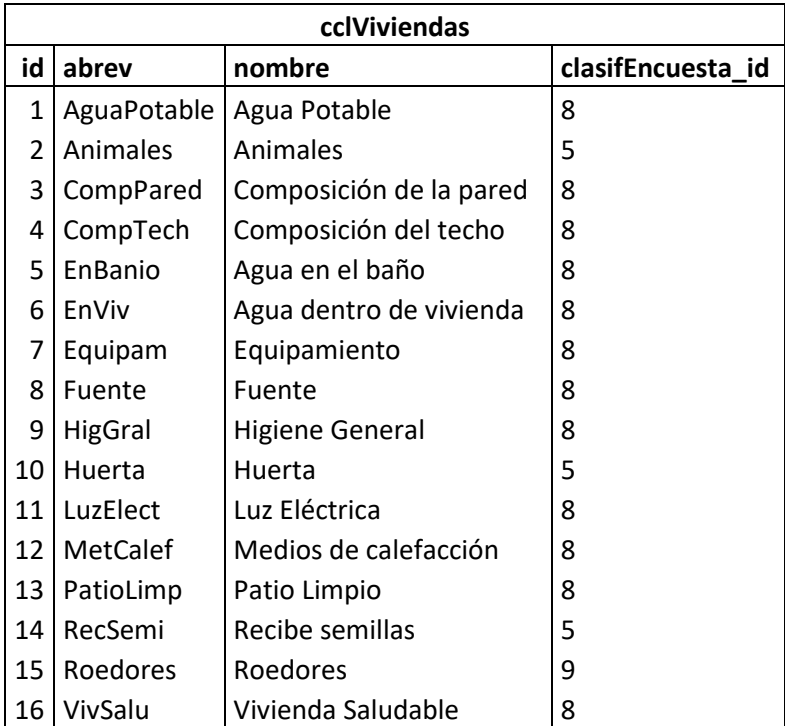

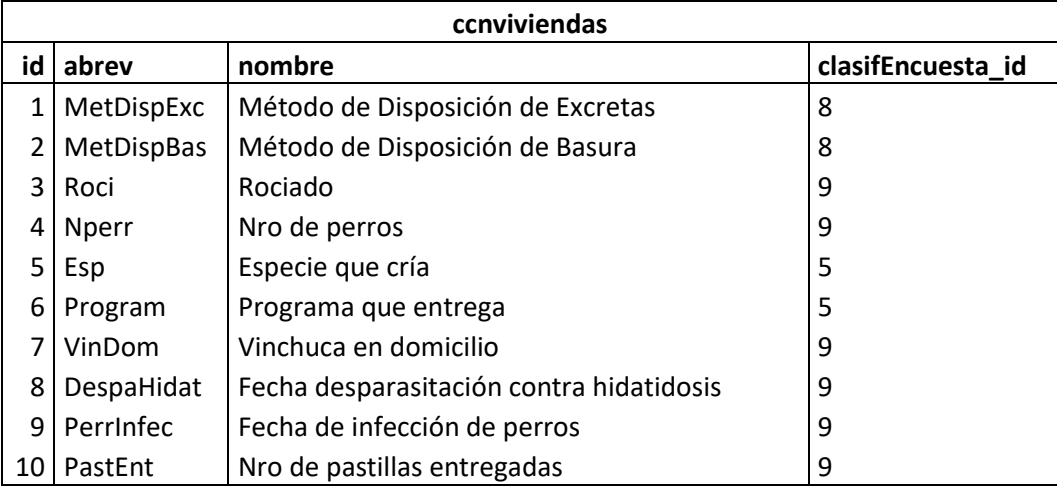

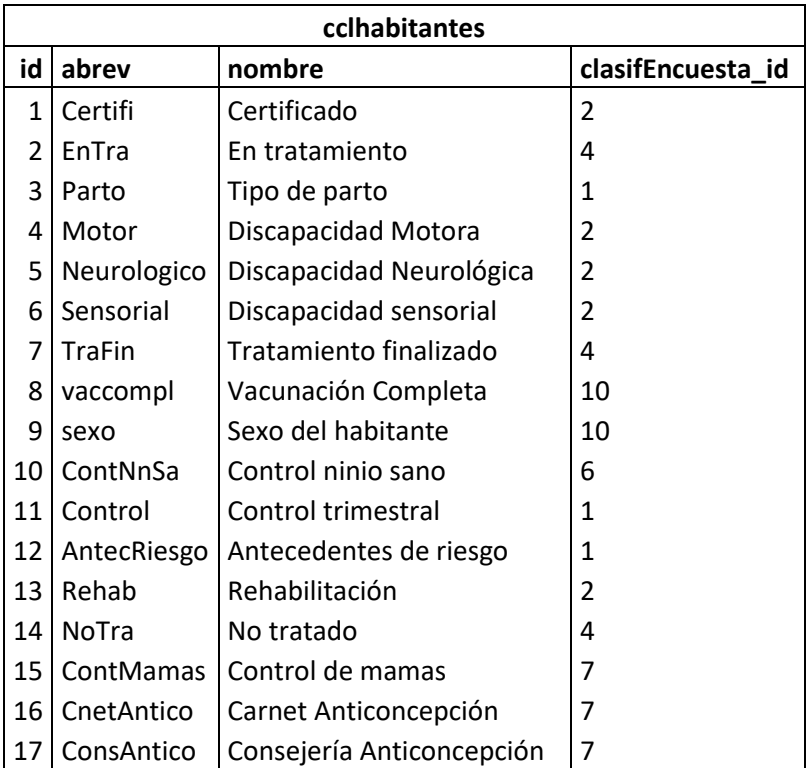